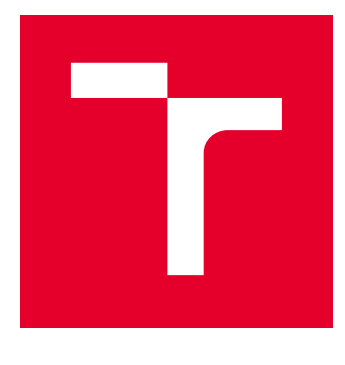

# VYSOKÉ UČENÍ TECHNICKÉ V BRNĚ

BRNO UNIVERSITY OF TECHNOLOGY

# FAKULTA ELEKTROTECHNIKY A KOMUNIKAČNÍCH TECHNOLOGIÍ

FACULTY OF ELECTRICAL ENGINEERING AND COMMUNICATION

# ÚSTAV RADIOELEKTRONIKY

DEPARTMENT OF RADIO ELECTRONICS

# PŘEPÍNAČ HOVORŮ PRO SYSTÉM APD

SPEECH SWITCH FOR APD SYSTEM

BAKALÁŘSKÁ PRÁCE BACHELOR'S THESIS

AUTOR PRÁCE AUTHOR

Lukáš Hartmann

VEDOUCÍ PRÁCE **SUPERVISOR** 

doc. Ing. Tomáš Frýza, Ph.D.

BRNO 2017

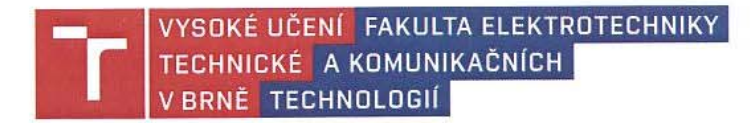

## Bakalářská práce

bakalářský studijní obor Elektronika a sdělovací technika

Ústav radioelektroniky

Lukáš Hartmann Student: Ročník: 3

ID: 173652 Akademický rok: 2016/17

NÁZEV TÉMATU:

#### Přepínač hovorů pro systém APD

#### POKYNY PRO VYPRACOVÁNÍ:

Přepínač hovorů bude určen k ovládání hlasových nízkofrekvenčních hovorových linek v hlubinných dolech. Bude přepínat hlasovou komunikaci u pásových dopravníků mezi různými hlasovými linkami/skupinami. Pomocí tohoto přepínače musí být možné propojovat až 60 komunikačních linek do šestnácti nezávislých skupin. Přepínač hovorů umožní zapnutí odposlechu každé komunikační skupiny a také bude možné zapnout hovor do každé komunikační linky. Ovládání přepínače bude realizováno řídícím programem z PC po komunikační lince RS485. Zapínání mikrofonu pro hovor bude realizováno spínači na pultu přepínače hovorů.

Navrhněte schéma(ta) zapojení modulu přepínače, vyberte vhodný procesor, navrhněte desky plošných spojů a ty realizujte. Při návrhu uvažujte variabilitu počtu komunikačních linek přepínače. Oživte desky plošných spojů. Vytvořte řídicí program pro procesor přepínače a obslužný software pro řídicí počítač. Provedte detailní testování vyvinutého zařízení v praxi.

#### DOPORUČENÁ LITERATURA:

[1] Processors. ARM The Architecture for the Digital World [online]. [cit. 2016-05-12]. Dostupné z: http://www.arm.com/products/processors/.

[2] WIRSUM, S. Abeceda nf techniky. Praha: BEN - technická literatura, 1998. ISBN 80-860-5626-0.

Termín zadání: 6. 2. 2017

Vedoucí práce: doc. Ing. Tomáš Frýza, Ph.D. Konzultant: Ing. Roman Svoboda (Hansen Electric, s.r.o.) Termín odevzdání: 30.5.2017

prof. Ing. Tomáš Kratochvíl, Ph.D. předseda oborové rady

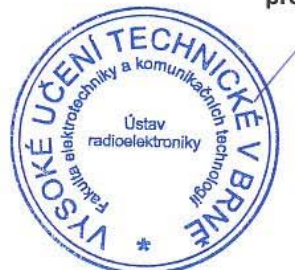

#### **UPOZORNĚNÍ:**

Autor bakalářské práce nesmí při vytváření bakalářské práce porušit autorská práva třetích osob, zejména nesmí zasahovat nedovoleným způsobem do cizích autorských práv osobnostních a musí si být plně vědom následků porušení ustanovení § 11 a následujících autorského zákona č. 121/2000 Sb., včetně možných trestněprávních důsledků vyplývajících z ustanovení části druhé, hlavy VI. díl 4 Trestního zákoníku č. 40/2009 Sb.

Fakulta elektrotechniky a komunikačních technologií, Vysoké učení technické v Brně / Technická 3058/10 / 616 00 / Brno

## **ABSTRAKT**

Tato práce se zabývá návrhem zařízení, které slouží k propojení hlasových hovorových linek v hlubinných dolech pro systém APD. Pomocí zařízení, lze propojovat až 60 hovorových linek až do šestnácti nezávislých komunikačních skupin (okruhů). Každý komunikační okruh může obsluha odposlouchávat, nebo zahájit hovor od řídícího pultu. Přepínání jednotlivých linek je ovládáno pomocí obslužného programu v počítači, který komunikuje s tímto zařízením pomocí sériové linky RS-485.

# **KLÍČOVÁ SLOVA**

Přepínač hovorů, APD, ARM, C#

## **ABSTRACT**

This work describes design device that is used to connect voice speech lines in underground mines for APD system. Using the device, you can connect up to 60 speech lines up to sixteen independent communication group (circles). Each communication circle can be listen in by the operator, or he can initiate call from control board. Switching of individual lines is controlled using the utility on the computer that communicate with this device via serial port RS-485.

### **KEYWORDS**

Speech switch, APD, ARM, C#

Hartmann, L. *Přepínač hovorů pro systém APD*. Brno: Vysoké učení technické v Brně, Fakulta elektrotechniky a komunikačních technologií, Ústav radioelektroniky, 2017. 31 s., 19 s. příloh. Bakalářská práce. Vedoucí práce: doc. Ing. Tomáš Frýza, Ph.D.

# **PROHLÁŠENÍ**

Prohlašuji, že svoji bakalářskou práci na téma Přepínač hovorů pro systém APD jsem vypracoval samostatně pod vedením vedoucího bakalářské práce a s použitím odborné literatury a dalších informačních zdrojů, které jsou všechny citovány v práci a uvedeny v seznamu literatury na konci práce.

Jako autor uvedené bakalářské práce dále prohlašuji, že v souvislosti s vytvořením této bakalářské práce jsem neporušil autorská práva třetích osob, zejména jsem nezasáhl nedovoleným způsobem do cizích autorských práv osobnostních anebo majetkových a jsem si plně vědom následků porušení ustanovení § 11 a následujících zákona č. 121/2000 Sb., o právu autorském, o právech souvisejících s právem autorským a o změně některých zákonů (autorský zákon), ve znění pozdějších předpisů, včetně možných trestněprávních důsledků vyplývajících z ustanovení části druhé, hlavy VI. díl 4 trestního zákoníku č. 40/2009 Sb.

V Brně dne 26.5.2017

(podpis autora)

# **PODĚKOVÁNÍ**

Děkuji vedoucímu bakalářské práce doc. Ing. Tomášovi Frýzovi, Ph.D za pedagogickou pomoc při zpracování mé práce. Dále děkuji firmě Hansen Electric, spol. s r.o. Opava a jejich zaměstnancům za odbornou pomoc a odborné rady.

# **OBSAH**

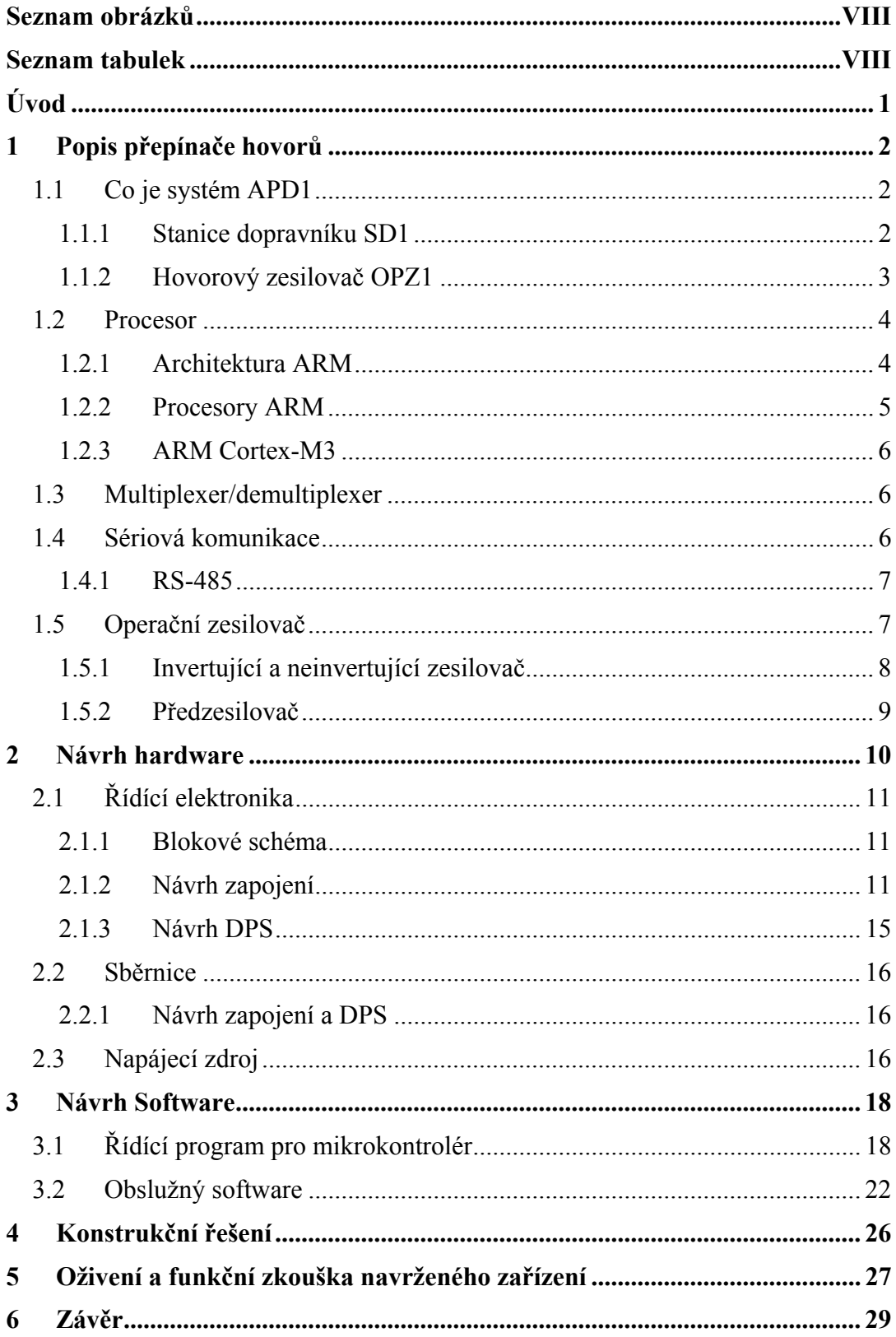

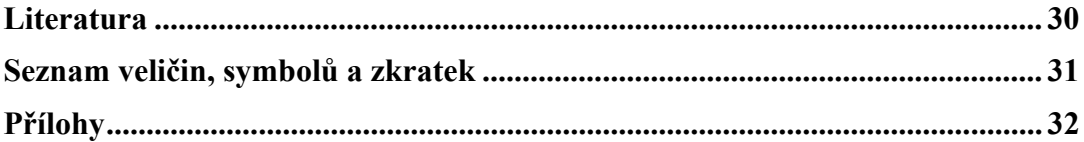

# **SEZNAM OBRÁZKŮ**

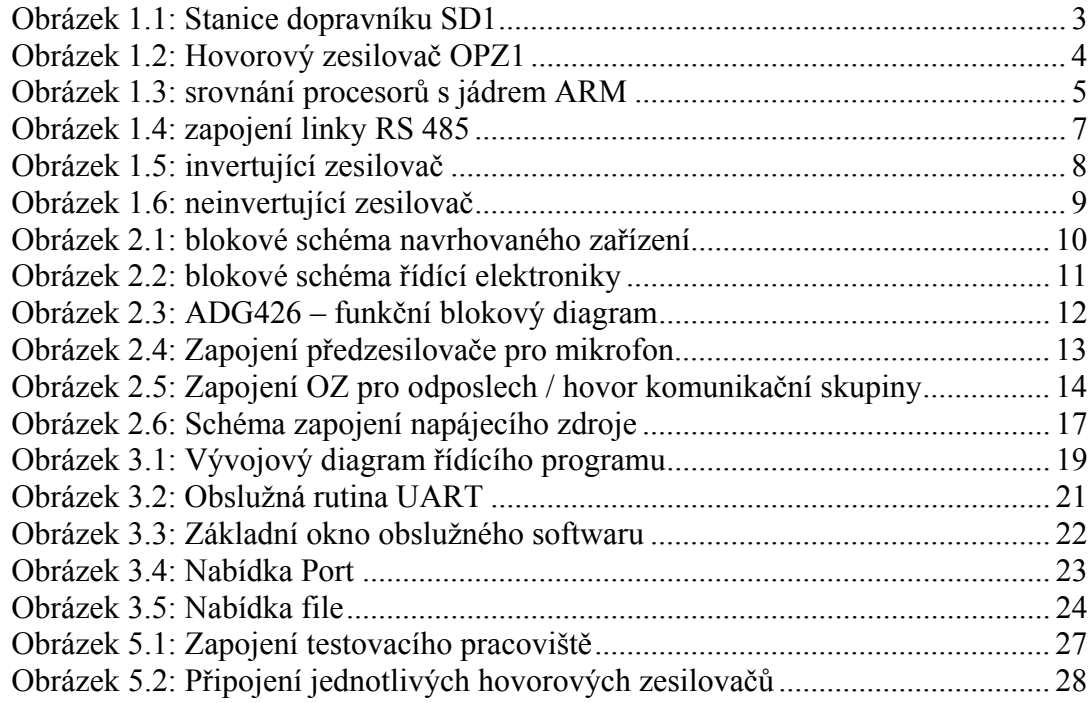

# **SEZNAM TABULEK**

Tabulka 3.1: Příkazy pro ovládání přepínače hovorů .............................................. 20

# **ÚVOD**

Práce obsahuje návrh řešení ovládání hovorových komunikačních linek v hlubinných dolech u automatiky pásových dopravníků APD1 firmy Hansen Electric, spol. s r. o. Opava. Jedná se o jiskrově bezpečnou komunikaci v hlubinných dolech, která je přes galvanické oddělovače vedená telefonními linkami na povrch k ovládacímu stanovišti. Obsluha pak může tyto jednotlivé linky spojovat do skupin, tyto skupiny odposlouchávat a také hovořit. Příklad zapojení automatiky pásových dopravníků APD1 v hlubinném dole pro sedm samostatných linek je v příloze A.

Základním konstrukčním prvkem celého zařízení je mikrokontrolér STM32F100xB od firmy STMicroelectronic. Jedná se o 32 bitový procesor s jádrem ARM Cortex-M3. Dalším důležitým obvodem je vysoce výkonový šestnácti kanálový analogový multiplexer ADG426 od firmy Analog Devices s jedním vstupem/výstupem pro připojení hlasové komunikační linky. Tento analogový multiplexer je řízen mikrokontrolérem a zajišťuje přepínání připojených hovorových komunikačních linek až do šestnácti nezávislých skupin. Každá skupina může být obsluhou zařízení odposlouchávána nebo obsluha může zahájit hlasový hovor. Řízení mikrokontroléru zajišťuje obslužný program v nadřazeném průmyslovém počítači v ovládacím stanovišti. Počítač s mikrokontrolérem komunikuje po sériové lince RS-485.

# **1 POPIS PŘEPÍNAČE HOVORŮ**

### **1.1 Co je systém APD1**

Automatika pásových dopravníků (APD) je mikroprocesorový řídicí systém, který je primárně určen pro ovládání pásových dopravníkových linek v dolech nebo na povrchu. Jeho programové vybavení se stále rozšiřuje a nyní je možné pomocí tohoto systému již řídit celý chod porubu - od čerpacích stanic, kompresorovny, hřeblového dopravníku, drtiče materiálu, pluhu a dalších strojů. Provedení celého systému splňuje předpisy a nařízení pro provozování v důlních prostorách s nebezpečnými atmosférickými podmínkami a v prostorách s nebezpečím výbuchu metanu a uhelného prachu. Jedná se o jiskrově bezpečné zařízení.

Umožňuje přenos digitálních dat a analogového hovoru z dolu na povrch, vizualizaci procesu odtěžení, hlasité hovorové spojení, signalizaci provozních a havarijních stavů a vyslání varovných signálů před rozjezdem strojů v porubu nebo na důlních chodbách. Umožňuje také nouzové zastavení a blokování strojů. K dálkovému monitorování celého technologického procesu v dole je možné se k systému připojovat pomocí internetu a intranetu. Systém APD1 umožňuje také archivaci provozních stavů, naměřených hodnot i změny nastavení systémů a změn parametrů. Další vlastností tohoto systému je snadná diagnostika celého systému a lokalizace poruchy z ovládacího stanoviště na povrchu nebo v dole. Základní komponenty pro hlasové dorozumívání a vysílání akustických výstražných signálů jsou stanice dopravníku SD1 a hovorový zesilovač OPZ1. Celý systém je napájen jiskrově bezpečným napájecím zdrojem OZ12. Součástí systému jsou i různá čidla, snímače polohy, převodníky signálů a další prvky zajišťující kompletní technologický proces odtěžení v dole i na povrchu. Více informací o systému APD lze najít v [1].

#### **1.1.1 Stanice dopravníku SD1**

Stanice dopravníku SD1 je vyrobená z ocelového plechu. Uvnitř stanice jsou umístěny elektrické obvody. Stanice dopravníku slouží k programovému řízení, ovládání a monitorování chodu dopravníkové linky včetně drtiče v dole i na povrchu Umožňuje vizualizaci procesu odtěžení, hlasité hovorové spojení, signalizaci a vyslání, varovného signálu při rozjezdu strojů v porubu nebo na důlních chodbách. Umožňuje dále zastavení a blokování strojů na základě zpracování informací od stavů čidel a snímačů. Dále umožňuje programové ovládání výstupů pro řízení chodu strojů a komunikaci s další stanicí SD1 nebo s nadřazeným povrchovým počítačem. Stanici dopravníku je možno napájet jiskrově bezpečným zdrojem OZ12.

 Hlasité hovorové spojení je realizováno pomocí mikrofonu a reproduktoru umístěných na čelním panelu stanice dopravníku SD1. Uvnitř stanice dopravníku se nachází také akumulátor, který je za provozu dobíjen ze zdroje OZ12. Tento akumulátor vykrývá při hovoru nebo signalizaci zvýšenou spotřebu elektrické energie pro napájení zesilovače s reproduktorem. Na čelním panelu skříně jsou umístěna ovládací tlačítka, signalizační LED diody, blokovací tlačítko a průzor, pod nímž

se nachází alfanumerický LCD displej informující o provozních stavech systému. Ke spodní části pláště krabice je šrouby přichycena výměnná deska s konektory. V základním provedení stanice dopravníku je na připojovací desce 31 konektorů pro připojení čidel a snímačů, jedna vývodka a dvě sedmipólové zásuvky pro připojení speciálních propojovacích kabelů.

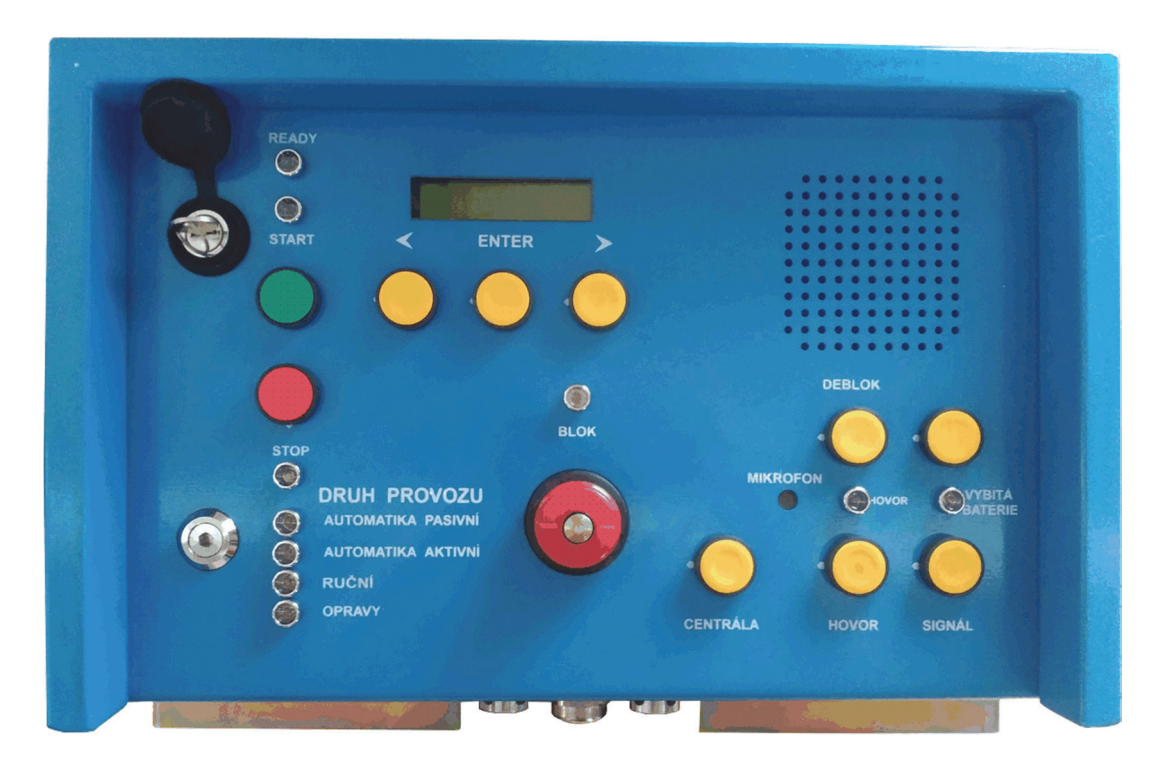

Obrázek 1.1: Stanice dopravníku SD1

#### **1.1.2 Hovorový zesilovač OPZ1**

Slouží k hovorovému konferenčnímu spojení se simplexním provozem, signalizaci, zastavení strojů a následnému blokování proti rozjezdu.

Hovorový zesilovač je vyroben z ocelového plechu. Skříňka je vybavena dvěma sedmipólovými zásuvkami, táhlem pro upevnění vypínacího lanka, blokovacím tlačítkem, tlačítky pro hovor a signál. Obsahuje také optickou indikaci provozních stavů pomocí tří svítivých LED diod. Hlasité hovorové spojení je realizováno pomocí mikrofonu umístěného na čelním panelu a dvou reproduktorů umístěných na bocích hovorového zesilovače.

Uvnitř skříňky se nachází elektronické obvody nízkofrekvenčního zesilovače a elektronika zdroje se zalitými akumulátory. Všechny vstupní a výstupní signály musí být jiskrově bezpečné. Akumulátor je během provozu dobíjen z jiskrově bezpečného zdroje typu OZ12. Akumulátor v napájecím obvodu hovorového zesilovače plní stejnou funkci jako ve stanici dopravníku, tj. vykrývá při hovoru nebo signalizaci zvýšenou spotřebu elektrické energie pro napájení zesilovače s reproduktorem.

Koncový stupeň nízkofrekvenčního zesilovače s reproduktory je ovládán

detektorem signálu. Pokud je na vstupu zesilovače nízkofrekvenční signál, tj. probíhá hlasité hovorové spojení s dalšími účastníky nebo je vysílán varovný signál, tak je hovorový zesilovač přepnut do režimu odposlechu. Minimální úroveň signálu pro přepnutí do režimu poslechu je 60-80 mVef při frekvenci 1kHz. Po ukončení hovorového spojení detektor signálu odpojí napájecí napětí pro koncový stupeň nízkofrekvenčního zesilovače, aby nebyl akumulátor vybíjen velkým odběrem proudu.

Na čelním panelu je umístěno tlačítko pro hovor označené nápisem "HOVOR", tlačítko pro vysílání akustického výstražného signálu označené nápisem "SIGNÁL", blokovací tlačítko a tři svítivé LED diody indikující provozní stavy.

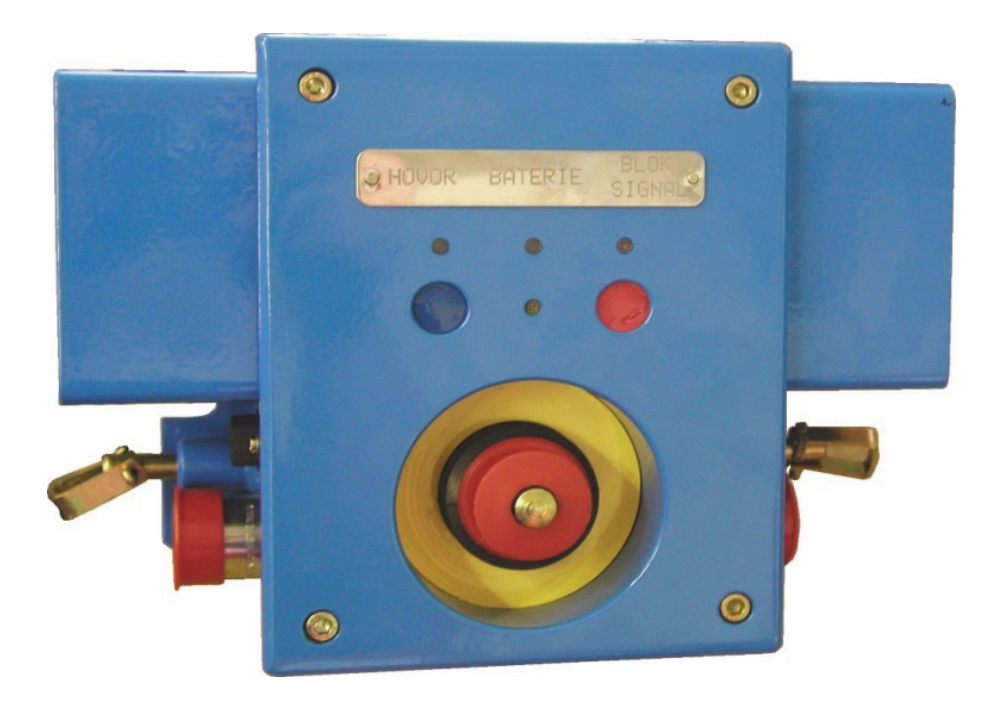

Obrázek 1.2: Hovorový zesilovač OPZ1

### **1.2 Procesor**

#### **1.2.1 Architektura ARM**

Architektura ARM (Advanced RISC Machines), vyvinutá v Británii firmou ARM Limited, je založena na filozofii RISC. První mikroprocesor byl navržen v roce 1984 [2]. V dnešní době patří mezi nejrozšířenější procesory v počtu vyráběných kusů. Používají se v mnoha zařízeních spotřební elektroniky pro různé smartphony, tablety a herní konzoly. Dále se používají ve vestavěných systémech jako např.: Wi-Fi čipy, routery apod. Vyznačují se především nízkou spotřebou energie při vysokém výpočetním výkonu, proto jsou vhodné pro bateriově napájené zařízení. Díky menší spotřebě se dají využít i v náročných tepelných podmínkách. Také nepotřebují složité

chlazení, které může být nespolehlivé [3].

Základní charakteristika:

- 32- bitová architektura i datová sběrnice
- tzv. Load / Store architektura všechny operace jsou prováděny pouze mezi registry. Pokud se má pracovat s daty uloženými v paměti, musí se tato data nejprve přenést do registru. Poté se mohou data opět zapsat do paměti.
- Čtyři základní režimy:
	- o Uživatelský
	- o Přerušení s vysokou prioritou
	- o Přerušení s normální prioritou
	- o Supervisorský po resetu

#### **1.2.2 Procesory ARM**

V současné době existují dvě hlavní rodiny procesorů. Jedná se o rodinu Cortex-M, která je určena pro mikrokontroléry. Další rodinou je Cortex-R, která poskytuje vysoký výpočetní výkon, pracující v reálném čase.

Existuje také rodina Cortex-A, která se zaměřuje na vysoký výkon v aplikacích, jenž vyžadují platformní operační systém. [4]

Na následujícím obrázku je srovnání vyráběných procesorů s jádrem ARM (převzato z [3]).

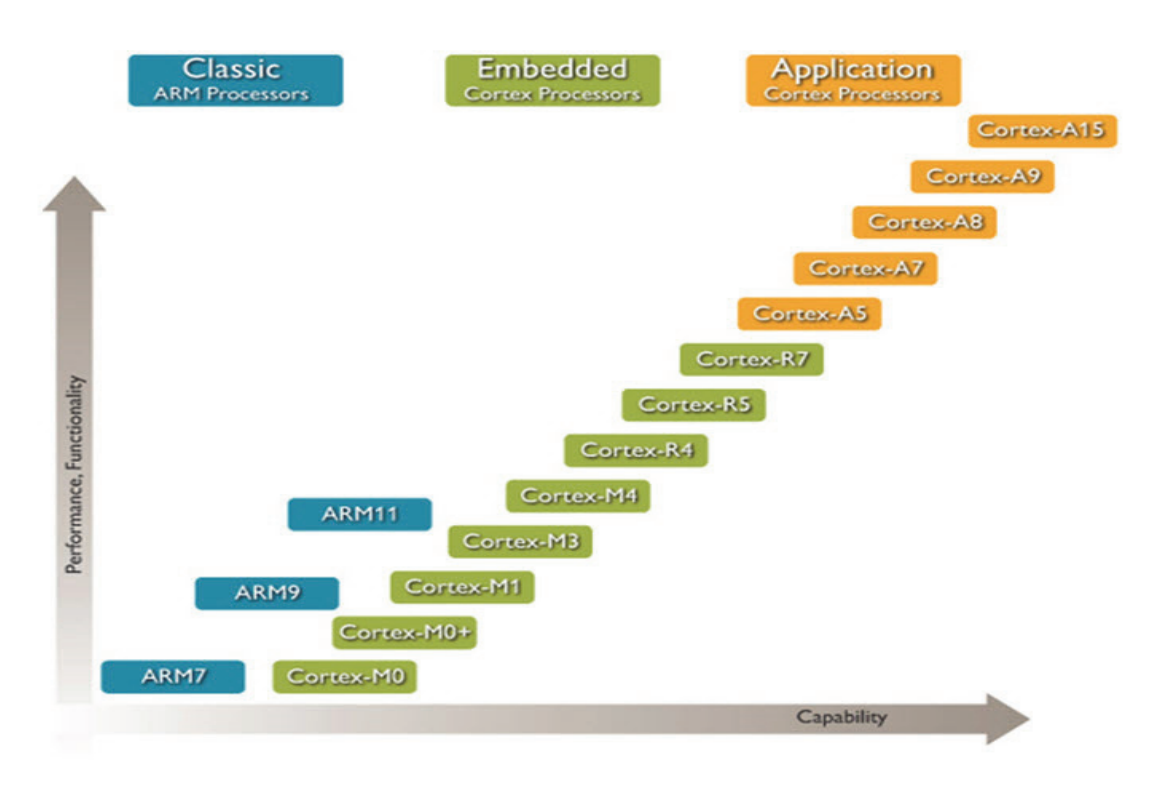

Obrázek 1.3: srovnání procesorů s jádrem ARM

#### **1.2.3 ARM Cortex-M3**

Jedná se o 32-bitový RISC procesor s novou sadou příkazů. Tento procesor umožňuje programátorovi dosažení vyššího výpočetního výkonu. Tato architektura má pevně rozdělenou paměť pro data a pro program. V jeden okamžik může číst procesor data i instrukce, což zvyšuje výpočetní výkon.

Jádro obsahuje celkem 13 registrů pro obecné použití, dva ukazatele zásobníku, registr vazby, programový čítač a sadu speciálních registrů.

Cílem těchto procesorů s jádrem Cortex-M3 je zajištění rychlého a jednoduchého vytvoření efektivního strojového kódu. [4].

### **1.3 Multiplexer/demultiplexer**

Jedná se o kombinační logické obvody, které umožňují převádět data z vybraného vstupního kanálu na výstup. Česky bychom mohli nazvat tento obvod jako přepínač číslicových signálů [5].

Multiplexer má n datových vstupů, m adresových vstupů a většinou pouze jeden výstup. Používáme jej především tam, kde potřebujeme z několika různých logických signálů vybrat pouze jediný, např. pro převod paralelní informace na sériovou, při multiplexním buzení sedmisegmentových displejů apod.

Demultiplexer funguje opačně než multiplexer (má n datových výstupů, m adresových vstupů a jeden vstup.) Tedy přenáší data z jediného vstupu na jeden z výstupních vodičů v závislosti na adresových vstupech. Ostatní výstupy demultiplexeru setrvávají v neaktivním stavu.

Počet datových n a počet m adresových vstupů závisí na následující rovnici

$$
n = 2^m \tag{1.1}
$$

#### **1.4 Sériová komunikace**

Jedná se o přenos dat po jednotlivých bitech po sběrnici. Často se používá pro přenos dat mezi různými zařízeními.

Dělí se na synchronní a asynchronní přenos. Rozdíl je v použití hodinového signálu a v počtu potřebných vodičů.

Synchronní přenos je tedy řízen synchronizačními hodinovými pulzy. Na začátku každého přenášeného slova jsou ještě navíc vysílány synchronizační pulzy. Vysílač nepřetržitě posílá data. Pokud nejsou žádná data k odeslání, vysílá pouze synchronizační impulzy. Tento přenos je např. využíván při programování mikrořadičů PIC [6].

Asynchronní přenos probíhá bez synchronizačních hodinových impulzů. Doba trvání je určena přenosovou rychlostí. Komunikující zařízení tedy musí mít stejně nastavenou přenosovou rychlost. Začátek vysílání začíná synchronizačním impulzem, který je tvořen přechodem z vysoké úrovně do nízké. Poté následují datové bity (5 až 8) a dále může vysílaný řetězec obsahovat paritní bit pro kontrolu dat. Nakonec následuje stop bit. Data mohou být vysílána v libovolných intervalech (doba mezi jednotlivými vysíláními může být různá) [7].

#### **1.4.1 RS-485**

Jedná se o komunikační standard, který se používá především v průmyslovém prostředí. Linka RS-485 používá pro oba směry přenosu dat dva kroucené vodiče, které přenášejí symetrický signál. Komunikace je poloduplexní, je nutné zajistit přepínání směru vysílání a přijímání. Na linku lze připojit až 32 vysílačů. Při komunikaci na větší vzdálenosti je nutné použít zakončovací odpory tzv. terminátory. Jejich úkolem je zabránění odrazů na vedení. Doporučená hodnota je 120Ω [8] (viz obr. 1.4).

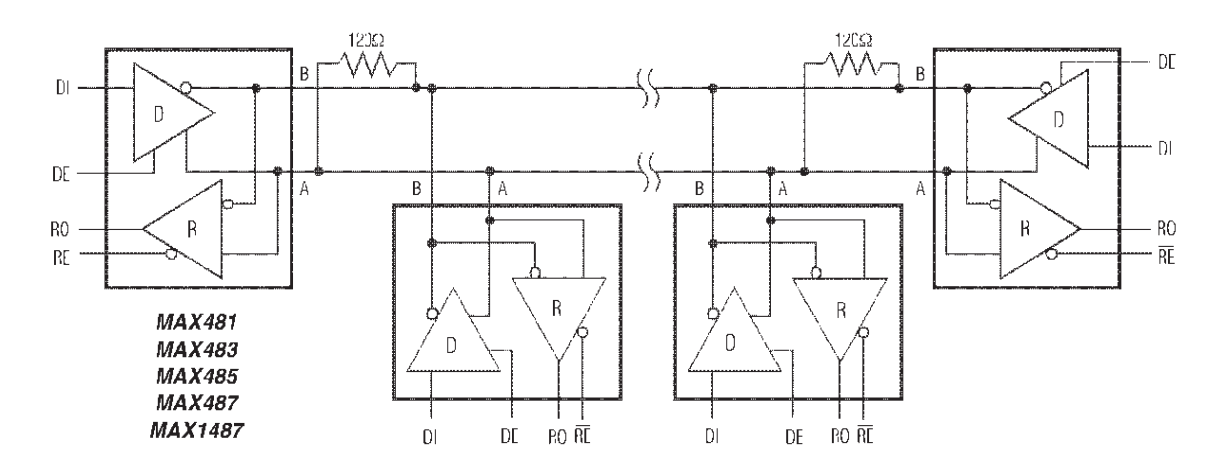

Obrázek 1.4: zapojení linky RS 485

#### **1.5 Operační zesilovač**

Operační zesilovač (OZ) je v současné době nejpoužívanější funkční blok pro zpracování spojitých (analogových) signálů. Nejvíce je užívaný při návrhu zesilovačů. První operační zesilovač zkonstruoval v roce 1938 G. A. Philbrick. Původně byl tvořen elektronkami, které byly později nahrazeny tranzistory a polovodičovými diodami. Operační se mu říká proto, že byl původně určen k vytváření matematických operací [9].

Ideální operační zesilovač (IOZ) je tvořen dvěma vstupy (invertující a neinvertující) a jedním výstupem. Lze jej modelovat jako napětím řízený zdroj napětí. Základní vlastností IOZ je nekonečně velké zesílení (napětí i proudu). Pokud připojený IOZ nemá ovlivňovat okolní obvody, musí být proudy tekoucí do vstupů rovny nule. Tato podmínka bude splněna, jestliže vstupní odpory budou nekonečně velké. Další vlastností IOZ je nezávislost výstupního napětí na výstupním proudu. Z toho vyplývá, že výstupní odpor IOZ je nulový. Zmíněné vlastnosti platí pro všechny frekvence a pro všechny úrovně vstupních napětí [9].

Reálný operační zesilovač (stejně jako všechny aktivní prvky) je nelineární. Má velmi velkou, ale konečnou hodnotu zesílení (typicky A=10<sup>5</sup>). Dále má konečnou hodnotu vstupního odporu a nenulovou hodnotu výstupního odporu. Také však má další

parametry popisující parazitní jevy reálných operačních zesilovačů, např.: offset, proudovou nesymetrii, kmitočtovou závislost zesílení, drift atd.

Každý operační zesilovač je nutné napájet. Může se využívat jak symetrického, tak nesymetrického napájecího napětí. Ve většině aplikací se využívá symetrického napájení +U a –U.

#### **1.5.1 Invertující a neinvertující zesilovač**

Jedná se o základní zapojení s operačními zesilovači.

Invertující zesilovač je zobrazen na obrázku 1.5. Vstupní signál Ui je přiveden přes rezistor R1 na invertující vstup OZ. Tento signál se zesílí a na výstupu bude signál v opačné fázi než vstupní. Pomocí zpětné vazby tvořené rezistorem R2 se výstupní signál přivede na invertující vstup OZ. Protože výstupní signál přivedený zpětnou vazbou má opačnou fázi než vstupní, bude se signál na invertujícím vstupu OZ zmenšovat. Díky velkému zesílení OZ bude signál na vstupu OZ téměř nulový. Vstupní signál Ui vyvolá na odporu R1 proud, který kvůli vysokému vstupnímu odporu OZ teče rezistorem R2 na výstup. V podstatě se jedná o odporový dělič. Zesílení tohoto zapojení je v ideálním případě dáno vztahem 1.1.

$$
A = -\frac{R2}{R1} \tag{1.1}
$$

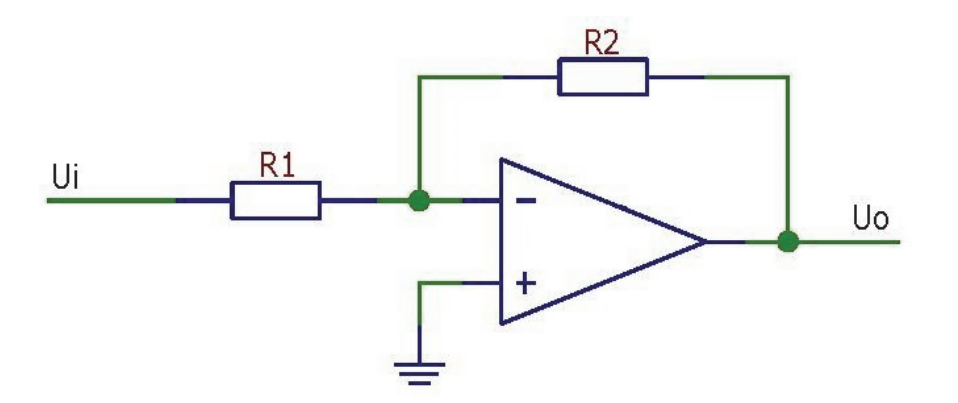

Obrázek 1.5: invertující zesilovač

Na obrázku 1.6 je znázorněn neinvertující zesilovač. Vstupní signál je přímo přiveden na neinvertující vstup OZ. Zpětná vazba je zde tvořená pomocí děliče, který vytváří odpory R1 a R2. Výstupní signál má stejnou fázi jako vstupní. Zesílení v ideálním případě je dáno vztahem 1.2.

$$
A = 1 + \frac{R2}{R1}
$$
 (1.2)

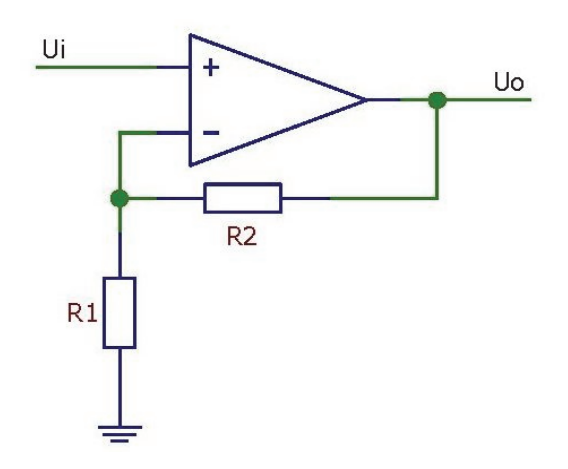

Obrázek 1.6: neinvertující zesilovač

#### **1.5.2 Předzesilovač**

Úkolem předzesilovače je zesílit slabý signál na úroveň vhodnou pro další zpracování. Zdrojem signálu v audiotechnice může být např. gramofonová přenoska, mikrofon.

Předzesilovač může mít tyto úkoly:

- Zesílení signálu
- Úrovňové a impedanční přizpůsobení
- Volba a směšování vstupů
- Kmitočtové korelace

Důležitou podmínkou pro předzesilovač je, že nesmí ovlivňovat zdroj signálu. Dále musí mít velmi malý šum, protože zesiluje velmi malá napětí. Mikrofon generuje signál o úrovni zlomků až jednotek milivoltů. [10].

# **2 NÁVRH HARDWARE**

Hardware hovorového přepínače je řešen jako modulární systém, kde k jednomu modulu je možné připojit dvacet hovorových linek. Každý modul je tvořen pěti plošnými spoji s řídící elektronikou a jedním plošným spojem sběrnice. Jednotlivé plošné spoje s řídící elektronikou se zasouvají do PCI konektorů umístěných na plošném spoji sběrnice. K plošnému spoji sběrnice se připojují jednotlivé hovorové linky (ke každé řídící desce je možné připojit čtyři hovorové linky – celkem lze k navrženému modulu připojit dvacet hovorových linek). Dále se ke sběrnici připojuje komunikační linka RS-485 a napájecí napětí stejnosměrného zdroje. K připojení dalšího modulu slouží dva třiceti pinové konektory na okraji DPS sběrnice. Maximálně je možné spojit tři moduly s řídící elektronikou, což znamená, že je možné ovládat až šedesát hovorových linek. K napájení je použitý síťový zdroj stejnosměrného symetrického napětí ±12VDC.

Na následujícím obrázku je uvedeno blokové schéma hovorového přepínače (čárkovaná část), jeho připojení k systému ADP1 a další připojitelné části.

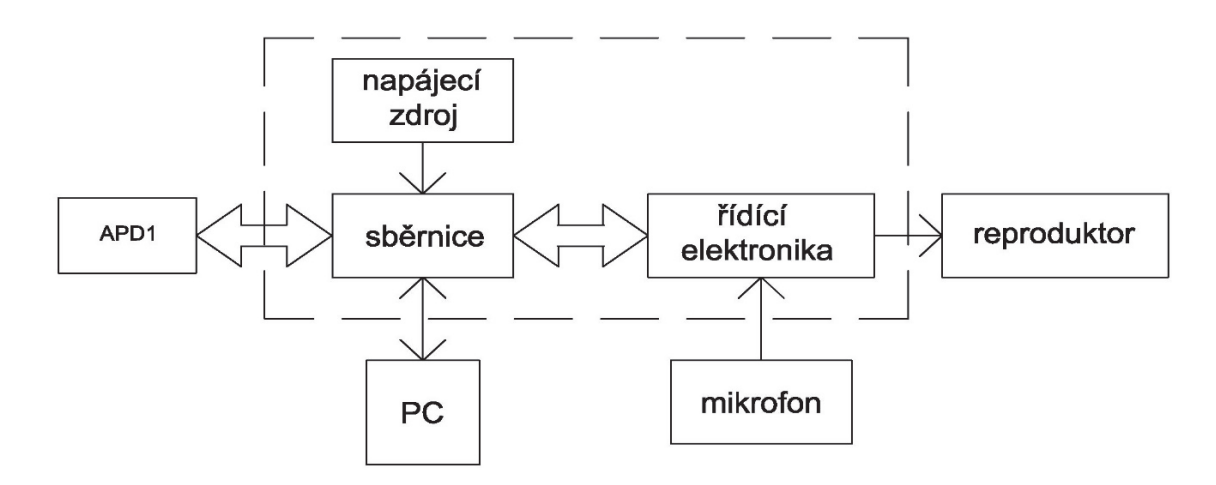

Obrázek 2.1: blokové schéma navrhovaného zařízení

## **2.1 Řídící elektronika**

### **2.1.1 Blokové schéma**

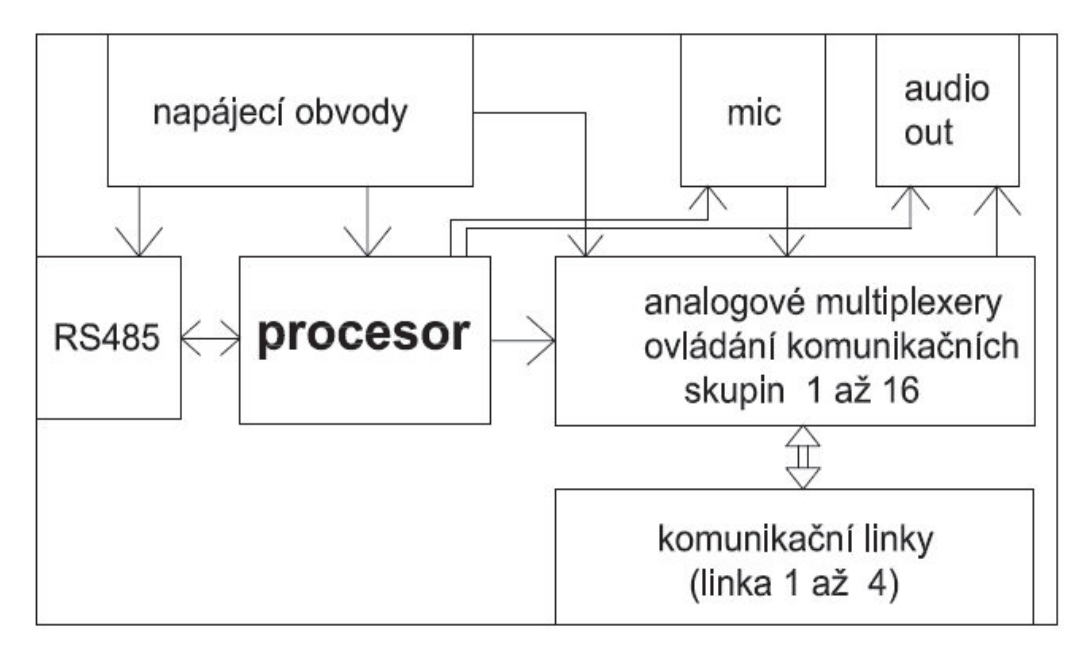

Obrázek 2.2: blokové schéma řídící elektroniky

### **2.1.2 Návrh zapojení**

Základním konstrukčním prvkem řídící elektroniky je mikrokontrolér. Jedná se o 32 bitový mikrokontrolér v pouzdru se 64 piny od firmy ST microelectronic typ STM32F100RBT6B. Napájecí napětí mikrokontroléru je 3.3V. Toto napětí je vytvářeno pomocí stabilizátoru napětí typu MC33269. Podle katalogového listu výrobce mikrokontroléru jsou v jeho blízkosti zapojeny blokovací kondenzátory, zajišťující správnou funkci a odolnost proti vnějším rušivým signálům. U mikrokontroléru se využívá komunikačního rozhraní USART. Toto rozhraní komunikuje s počítačem přes linku RS-485. Jedná se o jednosměrnou komunikaci v jednom okamžiku s přepínáním – half-duplex. Převodníkem napěťových úrovní pro tuto linku je obvod MAX487CSA od firmy Maxim Integrated. Převádí napěťové úrovně generované mikrokontrolérem (0 a 3,3V), v našem případě na -/+ 5V. Pro definování klidové úrovně komunikační linky jsou zapojeny rezistory o velikosti  $10k\Omega$ . Tyto rezistory slouží ke zvýšení odolnosti obvodů proti rušivým impulsům a zvyšují odolnost proti elektromagnetickému rušení (EMC). K ochraně komunikační linky proti napěťovým špičkám jsou použity Zenerovy diody BZV55C5.6 se Zenerovým napětím 5,6V. Pro ochranu proti proudovému přetížení a případnému poškození obvodu při zkratu slouží ochranné rezistory  $10\Omega$  a nevratné tavné pojistky typ BSMD250, mající vybavovací proud 80mA.

Dalším významným integrovaným obvodem z hlediska funkce zařízení je multiplexer ADG426 od firmy Analog Devices, Inc. (obr. 2.3). Mikrokontrolér řídí propojení vstupu s výstupem multiplexeru pomocí čtyřbitové binární adresy, která musí být zapsána na piny A0, A1, A2, A3. Adresa je v dekodéru dekódována a propojí nastavený vstup s výstupem. Aby bylo možné zapojit více těchto obvodů společně na jednu DPS, a abychom nepotřebovali pro každý obvod čtyři piny pro adresu, jsou využity ještě další piny pro řízení. Pro zapsání adresy do konkrétního multiplexeru slouží pin **/WR** (aktivní v nízké logické úrovni L). Při přechodu do vysoké logické úrovně H se již adresa tohoto obvodu nezmění při změně adresy. Pokud chceme adresu změnit (přepnout vstup/výstup) je nutné na pin **/WR** opět přivézt logickou úroveň L. Dalším nastavovacím pinem je pin **EN**, který aktivuje celý obvod. Pokud je na pinu logická úroveň L, není propojen žádný vstup s výstupem obvodu. Posledním nastavovacím pinem je pin **/RS**. Pokud je přivedena logická úroveň L, poté je adresa i povolovací pin vymazán. Na následujícím obrázku je znázorněn blokový diagram tohoto obvodu. Zjednodušeně lze říci, že se jedná o spínač. Ten podle binární adresy na pinech A0-A3 a nastavení řídících pinů propojí zvolenou kombinaci vstupu s výstupem.

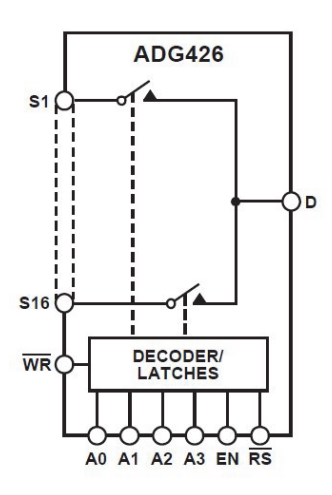

Obrázek 2.3: ADG426 – funkční blokový diagram

Dalším obvodem je předzesilovač pro mikrofon. Je tvořen operačním zesilovačem TLC271 a přídavnými pasivními prvky. Celé zapojení předzesilovače je zobrazeno na obrázku 2.4. Obvod TLC271 je zapojen jako invertující zesilovač, který má nastavené napěťové zesílení 10.

$$
A_u = \frac{R_{38}}{R_{39}} = \frac{47k\Omega}{4,7k\Omega} = 10\tag{2.1}
$$

kde: Au je napěťové zesílení operačního zesilovače, R38 odpor ve zpětné vazbě OZ, R39 odpor na invertujícím vstupu OZ.

Před vstup zesilovače je ještě připojen pasivní RC filtr. Dále je zapojen oddělovací kondenzátor. Předpokládá se připojení externího elektretového mikrofonu, který je nutno napájet. Napájení je přivedeno přes odpor R42 ze stabilizátoru napětí +5V.

Výstup signálu z předzesilovače je přes oddělovací kondenzátor přiveden na konektor XC1 pro připojení spínacího kontaktu. Po sepnutí kontaktu mikrofonní signál je přiveden k dalším obvodům řídící elektroniky ke zpracování.

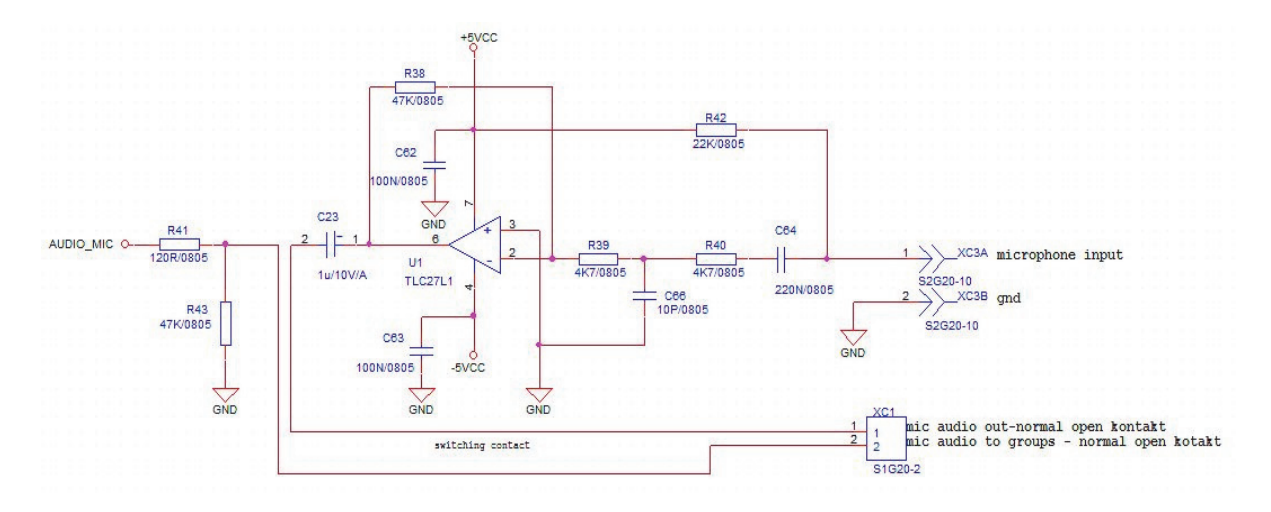

Obrázek 2.4: Zapojení předzesilovače pro mikrofon

Dále jsou zapojeny dva operační zesilovače typ TL082 (dva v jednom pouzdře) pro odposlech a zahájení hovoru do linky. Obvodové řešení pro jednu komunikační linku je zobrazeno na obrázku 2.5. Opět se zde využívá invertujícího zapojení operačního zesilovače, tentokrát s napěťovým zesílením 1.

$$
A_u = \frac{R_{58}}{R_{59}} = \frac{10k\Omega}{10k\Omega} = 1\tag{2.2}
$$

kde: Au je napěťové zesílení operačního zesilovače, R58 odpor ve zpětné vazbě OZ, R59 odpor na invertujícím vstupu OZ.

Signál z mikrofonního předzesilovače pokračuje do jednoho ze dvou již zmíněných zesilovačů. Výstup z tohoto zesilovače je možné přivézt na danou komunikační linku. Sepnutí dané komunikační linky je ovládáno pomocí optického relé, které je řízeno mikrokontrolérem. Pro sepnutí optického relé je nutné vygenerovat na ovládacím pinu mikrokontroléru signál logické úrovně L. Pracovní proud LED diody optického relé CPC1017N je nastaven na 1mA. Napájení LED diody je řešeno ze stabilizátoru napětí 3,3V. Proto je nutné vložit předřadný odpor o hodnotě 3.3kΩ.

$$
R = \frac{U}{I_{LED}} = \frac{3.3V}{1mA} = 3.3k\Omega
$$
 (2.3)

kde: U je napětí přivedené na optické relé, ILED je proud diodou optického relé

Při odposlechu zvolené komunikační linky signál prochází sepnutým optickým relé do druhého operačního zesilovače v pouzdře součástky TL082. Zde se také využívá invertujícího zapojení operačního zesilovače opět napěťovým zesílením 1. Dále signál pokračuje na konektor, kde se předpokládá externí připojení aktivních reproduktorů.

Zapojení OZ s nastaveným napěťovým zesílením 1 se používá k impedančnímu oddělení vstupu a výstupu OZ.

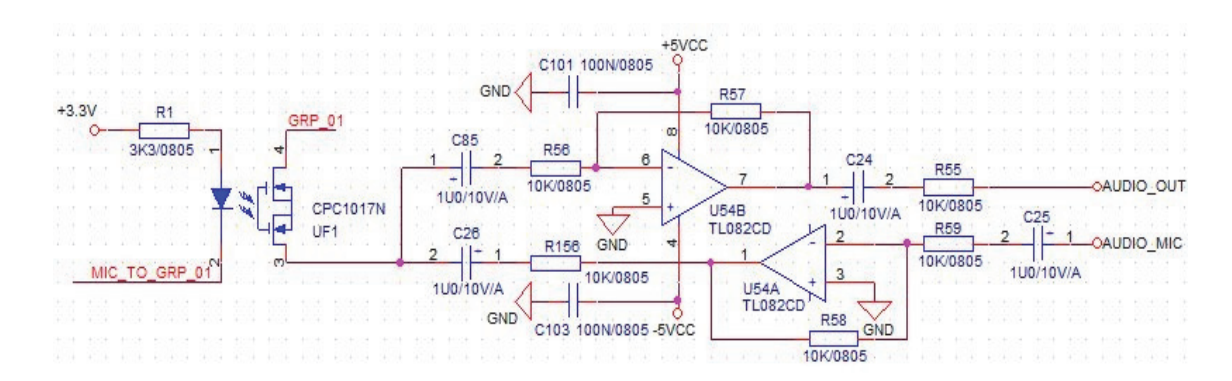

Obrázek 2.5: Zapojení OZ pro odposlech / hovor komunikační skupiny

Všechny operační zesilovače a multiplexery jsou napájeny stabilizovaným stejnosměrným symetrickým napětím (+5V a -5V). To je vytvořeno pomocí stabilizátorů 7805 a 7905. U vstupu i výstupu stabilizátoru je umístěn keramický kondenzátor 100nF dle doporučení výrobce, sloužící k potlačení krátkých rušivých napěťových impulsů. Dále u výstupu stabilizátoru je připojen elektrolytický kondenzátor s kapacitou 4,7uF, slouží k vyhlazení stabilizovaného napětí. Navíc u každého napájecího vstupu operačního zesilovače a multiplexeru jsou zapojeny blokovací kondenzátory 100nF (tato hodnota se v praxi nejvíce využívá). Slouží jako lokální zdroj energie při přepínání a také brání šíření vysokofrekvenčního rušení na DPS.

Aby mohl ovládací software jednoduše rozpoznat a jasně identifikovat každou zapojenou DPS je zde umístěn DIP spínač. Pomocí něj se volí adresa jednotlivé DPS. Konkrétně se jedná o pětipólový DIP spínač, který je připojen ke spodním čtyřem bitům portu A mikrokontroléru. Při sepnutí spínače bude na konkrétním pinu logická úroveň L. Pokud spínač nebude sepnutý, bude na pinu logická úroveň H. Díky tomuto počtu pólů je možné adresovat až 32 DPS.

$$
Počet adres = 2počet pólů DIP = 25 = 32
$$
 (2.3)

V případě poklesu napájecího napětí pro mikrokontrolér (3.3V) může docházet k nedefinovaným stavům na jeho pinech. Proto k zamezení takového stavu je použitý resetovací obvod DS1818 od firmy Maxim Integrated, který zajistí reset mikrokontroléru při změně napájecího napětí. Když se napětí vrátí na hodnotu 3.3V (včetně tolerance 5%) poté na pinu NRST bude logická úroveň H a mikrokontrolér začne opět pracovat.

Programování mikrokontroléru probíhá pomocí sériového programovacího rozhraní SWD.

V obvodech řídící elektroniky je zapojeno několik signalizačních LED diod. Dvě červené LED diody signalizují přítomnost napájecího napětí, zda je přivedeno ze stejnosměrného napájecího zdroje. Tyto LED diody indikují přítomnost kladného i záporného napájecího napětí. Další diody jsou zapojeny k mikrokontroléru a signalizují běh řídícího programu. Pro LED diody připojené k mikrokontroléru je nastaven protékající proud diodou na 1 mA. Proud pro signalizační LED diody je 1,5mA. Z výpočtů podle vzorců 2.5 a 2.6 vyplývá, že předřadný odpor pro LED diody u mikrokontroléru musí mít hodnotu 1kΩ a pro LED diody signalizující

přítomnost napájecího napětí hodnotu 2.2kΩ.

$$
R_{140} = \frac{U_{log. H} - U_{LED}}{I_{LED}} = \frac{3.3V - 2.3V}{1mA} = 1k\Omega
$$
 (2.5)

$$
R_{37} = \frac{U_n - U_{LED}}{I_{LED}} = \frac{5V - 1.9V}{1.5mA} \doteq 2.2k\Omega
$$
 (2.6)

kde: Ulog. H je napětí na výstupu mikrokontroléru při logické úrovni H, ULED je úbytek napětí na LED diodě v propustném směru, ILED proud procházející diodou.

Celkové schéma zapojení je v příloze.

#### **2.1.3 Návrh DPS**

Deska řídící elektroniky je navržená na standardní rozměr 160 x 100 milimetrů. Aby bylo možné dosáhnout co nejmenšího rozměru, byla navržena čtyřvrstvá deska plošných spojů. Názvy jednotlivých vrstev dle uspořádání (při pohledu shora) jsou: TOP, GND, POWER, BOTTOM.

Všechny použité součástky (kromě konektoru PCIe) jsou umístěny ve vrstvě TOP. Kromě konektorů pro programování, audio konektoru a konektoru pro připojení spínacího kontaktu mikrofonního vstupu jsou všechny součástky v provedení pro povrchovou montáž tzv. SMD součástky. K vlastnímu propojení je využito všech čtyř vrstev plošného spoje, přičemž pro propojení nulového signálu GND je ve vrstvě GND použitá tzv. rozlitá plocha, která zajišťuje rovnoměrné rozvedení nulového signálu a zvyšuje odolnost proti rušivým parazitním proudům a signálům. Ve vrstvě POWER jsou rozvedeny veškeré napájecí cesty.

Konektor pro připojení ke sběrnici, je vytvořen přímo na DPS ve vrstvě TOP a BOTTOM. Jedná se o 64 pinový konektor typu PCIe. Aby neměla navržená DPS žádné výstupky, bylo nutné tento konektor umístit do daného obdélníkového rozměru. Proto je na okraji delší strany DPS vybroušené místo pro zasunutí do konektoru umístěném na další DPS (sběrnici).

Pomocí tohoto konektoru je přivedeno k řídící elektronice napájecí napětí (+12V, - 12V, GND), čtyři komunikační linky a šestnáct komunikačních skupin. Na opačném okraji DPS je umístěn DIP spínač, tak aby mohla být jednoduše nastavena adresa jednotlivé desky. Vedle spínače jsou umístěny signalizační LED diody. Dále je na okraji umístěn 9 pinový konektor pro připojení mikrofonu a aktivních reproduktorů. Vedle něj je umístěn konektor pro připojení spínacího kontaktu mikrofonu pro zahájení hovoru do zvolené komunikační skupiny.

### **2.2 Sběrnice**

K propojení pěti desek plošných spojů s řídící elektronikou do jednoho modulu hovorového přepínače slouží tzv. sběrnice. Jedná se o DPS, na které jsou umístěny pouze konektory a zakončovací odpor 120Ω pro sériovou komunikační linku RS-485.

#### **2.2.1 Návrh zapojení a DPS**

Na DPS se nachází pět konektorů typ PCIe, pět konektorů Phoenix typ MCO 1,5/8- GL-381, jeden konektor MCO 1,5/3-GL-381, jedna třiceti pinová dutinková lišta typ BL8-30, jedná třiceti pinová kolíková lišta typ SL4025-30 a jedna svorka Phoenix typ MSTBVA 2,5/3-G-5,08.

Konektory typu PCIe, slouží k připojení desek s řídící elektronikou, které se do nich zasouvají kolmo k DPS sběrnici. Aby jednotlivé moduly měly co nejmenší rozměry a mohly se umísťovat blízko sebe, bylo potřeba vybrat vhodné konektory. Použité konektory nepotřebují velký prostor na DPS a zároveň se k nim se mohou připojit silnější vodiče. Proto byly vybrány konektory ze sortimentu firmy Phoenix Contact, které se skládají ze dvou částí. Jedná se o konektory, jejichž pájecí trny jsou orientovány kolmo k DPS sběrnici. Jejich druhou částí je šroubovací kontakt, kterým se připojují externí vodiče. Konkrétně se jedná se o konektory MCO 1,5/8-GL-381 a FRONT-MC 1,5/8-ST-3,81. Tyto konektory jsou 8-pinové. Lze připojit čtyři NF hovorové linky. Jedna linka se připojuje pomocí dvou vodičů – NF data a gnd. Stejný typ konektorů, jen 3-pinový, je použitý pro připojení vodičů datové komunikační linky RS-485.

Aby bylo možné modulárně měnit počet hovorových linek, bylo nutné najít vhodné konstrukční řešení přepínače hovorů. Sběrnice je řešena tak, že v jednom modulu může být zapojeno maximálně pět desek s řídící elektronikou (dvacet hovorových linek). Ke vzájemnému propojení modulů sběrnice slouží třiceti pinové konektory umístěné po okrajích plošného spoje. Připojením dalších modulů lze ovládat požadovaný počet 60 hovorových linek.

Na desce sběrnice je ještě umístěn konektor typ MSTBVA 2,5/3-G-5,08 pro přívod napájecího napětí. Napájecí napětí je řešeno samostatným externím napájecím zdrojem, jehož výstupní napětí je ± 12VDC.

### **2.3 Napájecí zdroj**

Pro napájení obvodů řídící elektroniky je navržen síťový napájecí zdroj o výstupním výkonu 20W a jeho výstupní stejnosměrné napětí je ± 12V. Galvanické oddělení je realizováno vstupním transformátorem 230V/2x 12V. Primární vinutí transformátoru je chráněno tavnou pojistkou 1A. Schéma zapojení napájecího zdroje je uvedeno na obrázku 2.6.

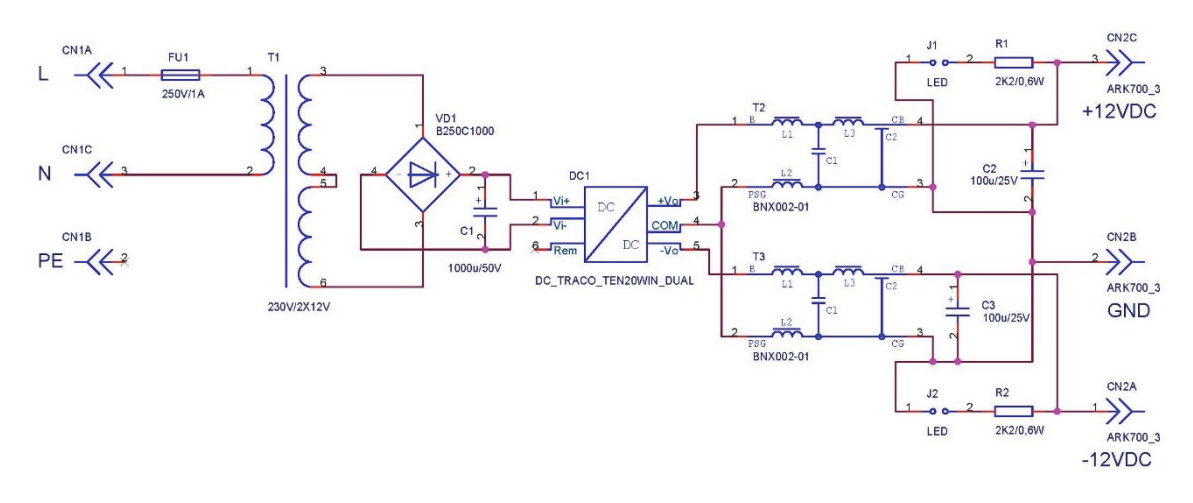

Obrázek 2.6: Schéma zapojení napájecího zdroje

Hlavní částí zdroje je DC-DC měnič firmy Traco TEN 20-4822WIN. Ten převádí vstupní napětí z rozsahu 18 až 75V na výstupní napětí ± 12V.

Vstupní síťové napětí 230V/50Hz je pomocí transformátoru převedeno na napětí 2x12V. Vinutí jsou zapojená sériově, takže výsledné transformované střídavé napětí je 24V / 50Hz. Toto napětí je dále usměrněno pomocí usměrňovacího můstku a filtrováno elektrolytickým kondenzátorem 1000uF/50V. Výstupní napětí z měniče je v každé napájecí větvi (+12V a -12V) filtrováno LC filtrem BNX002 od firmy Murata. Za LC filtrem je ještě pro lepší filtraci stejnosměrného napájecího napětí zapojen elektrolytický kondenzátor 100µF/25V. Výsledné stejnosměrné napájecí napětí je přivedeno na výstupní svorky. Paralelně k výstupním svorkám jsou připojeny rezistory 2,2kΩ a konektory pro připojení signalizačních LED diod signalizující přítomnost výstupního napětí ±12V. Síťové napětí 230V je přivedeno pomocí konektoru dle standardu IEC 60320.

Celkové zapojení napájecího zdroje je realizováno na jednostranné desce plošných spojů o rozměrech 100 x 116 mm. Všechny součástky jsou osazeny ze strany top. Jedná se o klasické provedení součástek s pájecími vývody. V desce plošných spojů jsou vyvrtány čtyři otvory pro šrouby, které slouží k upevnění zdroje.

# **3 NÁVRH SOFTWARE**

Tato kapitola se zabývá návrhem dvou typů programů. Jedná se o řídící program pro mikrokontrolér a obslužný software pro řídící počítač.

### **3.1 Řídící program pro mikrokontrolér**

Pro tvorbu řídícího programu pro mikrokontrolér bylo použito vývojové prostředí CoIDE od firmy Coocox. Jedná se o volně dostupný software, který se zaměřuje na mikrokontroléry s architekturou ARM Cortex-M[11]. Jeho výhodou je, že po volbě mikrokontroléru se zobrazí všechny dostupné komponenty. Zaškrtnutím zvoleného komponentu se do projektu přidá příslušný kód pro obsluhu. Další výhodou je velké množství ukázkových kódů, pomocí kterých lze snadno začít vytvářet různé projekty. Díky velké komunitě uživatelů lze nalézt další komponenty a mnoho kódů, které lze použít. Tyto komponenty a kódy mohou ostatní uživatelé hodnotit, čímž lze zjistit věrohodnost daného kódu.

Pro vytvoření programu byl použit jazyk C.

Na následujícím obrázku je vývojový diagram řídícího programu.

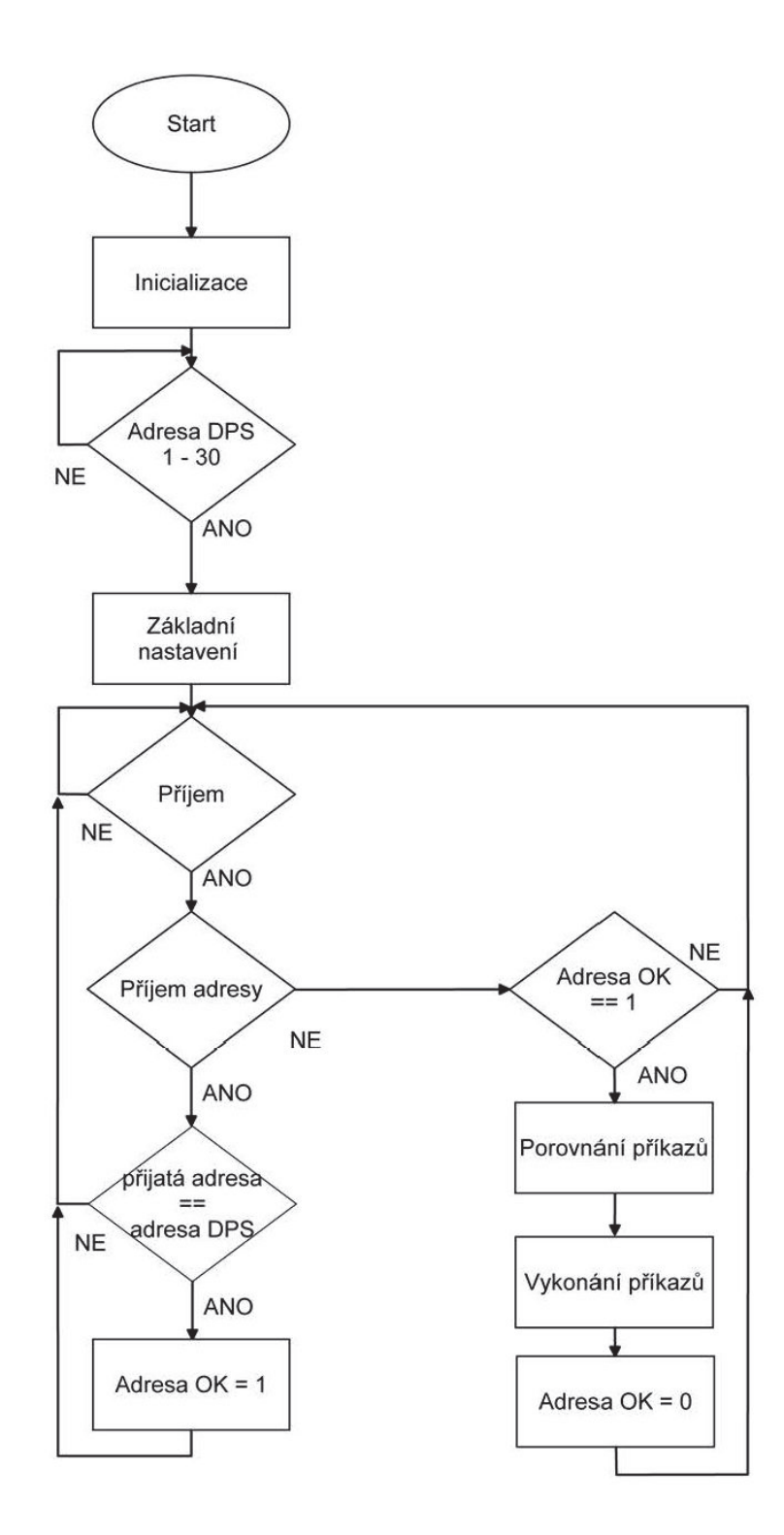

Obrázek 3.1: Vývojový diagram řídícího programu

Po zapnutí napájení (nebo resetu) se provede inicializace portů (nastavení zda je pin použit jako vstupní nebo výstupní). Dále se nastaví sériová linka UART. Jedná se o nastavení přenosové rychlosti (9600Bd) a módu 8E1 (velikost dat 8 bitů, sudá parita, jeden stop bit). A také se nastaví přerušení při příjmu přes sériovou linku. Poté program čeká na nastavení adresy v rozsahu 1 – 30. Ta se nastavuje pomocí DIP

přepínače na DPS jak již bylo zmíněno v kapitole 2.1.2. Dále se vše nastaví do základního nastavení, tzn. žádná komunikační linka není propojena do komunikační skupiny a také není nastavený odposlech komunikačních skupin. Následně se pokračuje do nekonečné smyčky. V této smyčce se zjišťuje, zda byl přijat příkaz přes UART.

Každý příkaz se skládá z adresy DPS a zvoleného příkazu (odposlech skupiny, spojení linky do skupiny, rozpojení linky se skupinou a zrušení odposlechu skupiny). Všechny příkazy pro ovládání jsou vypsány v tabulce 3.1.

Pokud byla přijata nějaká data přes sériovou linku, program nejprve porovná, zda se jedná o adresu nebo o příkaz. Pokud přijal adresu, porovná s nastavenou adresou pomocí DIP přepínače. Jestliže se adresy shodují, nastaví se pomocná proměnná. Ta zajistí, že obslužný software komunikuje právě s touto DPS. Zdali je přijat příkaz a byla nastavena pomocná proměnná při shodnosti adres, porovnává mikrokontrolér přijatá data s řetězci uloženými v paměti.

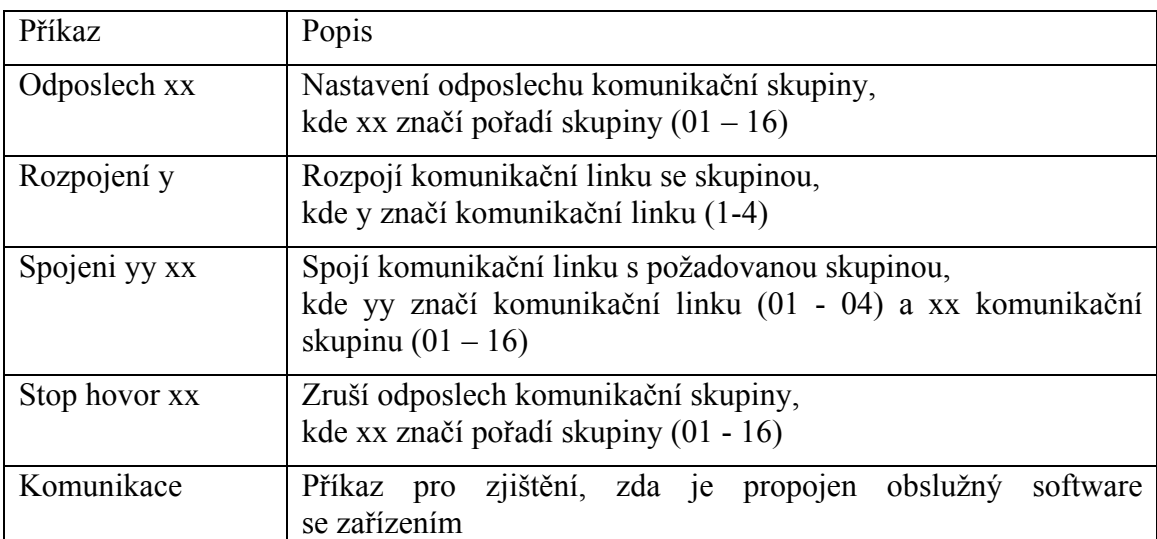

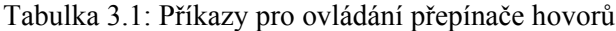

Pokud se jedná o příkaz odposlechu, pořadí komunikační linky se zjišťuje pomocí funkce atoi() ze standardní knihovny stdlib.h. Tato funkce převede číslo, které program čte jako text, na číslo, se kterým umí mikrokontrolér pracovat (ze dvou číselných znaků se vytvoří číslo). Číslo se dále používá v příkazu switch, kde se vybere odpovídající část. Na výstupním pinu, který ovládá příslušné optické relé, se objeví hodnota odpovídající logické úrovni L (viz schéma zapojení). Takto je propojena komunikační skupina na výstup, kde se připojí aktivní reproduktor. Po provedení příkazu pošle mikrokontrolér odpověď "oK" obslužnému softwaru.

Příkaz Stop hovor funguje obdobně. Tedy po převedení číselného textu na číslo se v příkazu switch vybere odpovídající část. A na výstupním pinu ovládající příslušné optické relé se objeví logická úroveň H (rozpojí se optické relé). Opět se odešle odpověď "oK" obslužnému softwaru.

Dalším příkazem, který může mikrokontrolér přijmout je příkaz na spojení komunikační linky do požadované komunikační skupiny. Tento příkaz obsahuje dvě různé číselné hodnoty, které se dále zpracovávají (viz. tab.3.1.). Obsluha příkazu

je následující: nejprve se vynulují piny určující adresu pro přepnutí multiplexeru. Dále se provede logický součet portu B (obsahuje piny pro binární adresu k přepnutí multiplexeru) a přijatého pořadí komunikační skupiny. Protože piny pro adresu nejsou fyzicky připojeny od pinu 0, ale až od pinu 5, je nutné provézt bitový posun o pět pozic. Poté je již na výstupních pinech nastavena požadovaná adresa. Protože piny adresy multiplexerů jsou spojeny paralelně, musí se jednotlivé multiplexery ovládat pomocí povolovacího pinu EN. To se provádí příkazem switch, kde jsou pouze čtyři možnosti (čtyři multiplexery na jedné DPS). V každé možnosti se nastaví příslušný povolovací pin EN na logickou úroveň H. Změna vnitřního propojení obvodu se provede pouze tehdy, pokud je na pinu WR logická úroveň L. Tento pin je mikrokontrolérem nastaven na logickou úroveň L. Aby se zvolený multiplexer nepřepínal při nastavování dalšího multiplexeru, následuje zpožďovací smyčka a poté mikrokontrolér nastaví logickou úroveň H na pin WR. Po vykonaném příkazu je odeslána odpověď "oK" obslužnému softwaru.

Při přijetí příkazu rozpojení, se opět převede číslo tvořené jedním znakem na číslo, které je dále zpracováváno. Poté následuje příkaz switch, který má čtyři části. Každá část ovládá jeden multiplexer. Nastaví se příslušný povolovací pin EN na logickou úroveň L, a dále se pokračuje zápisem do multiplexeru, jak již bylo zmíněno. (logická úroveň L na pinu WR, zpožďovací smyčka a logická úroveň H na pinu WR). Po provedení příkazu se opět odešle obslužnému softwaru odpověď "oK".

Posledním ovládacím příkazem je příkaz komunikace. Tento příkaz nic nenastavuje, ale pouze odpovídá obslužnému softwaru odesláním "oK". Slouží k tomu, aby obsluha u počítače věděla, zda obslužný software komunikuje se zařízením v době, kdy nejsou posílány žádné řídící příkazy (viz. kapitola 3.2).

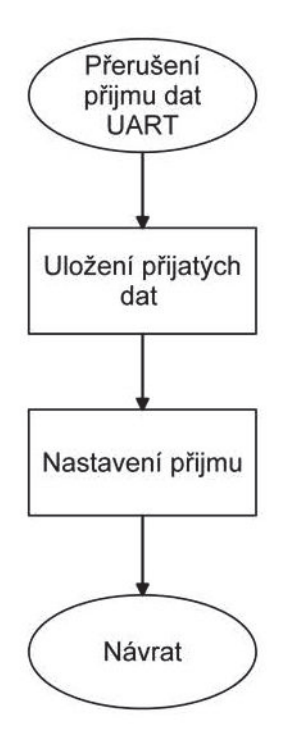

Obrázek 3.2: Obslužná rutina UART

Na obr. 3.2 je zobrazen vývojový diagram obslužné rutiny při příjmu dat přes

sériovou linku UART. Tato obslužná rutina provádí uložení přijatého znaku do globálního řetězce, se kterým se dále pracuje v hlavní funkci programu. Také se nastaví pomocná proměnná, která se testuje v nekonečné smyčce. Tato proměnná indikuje, kolik znaků bylo přijato. Po provedení příkazu se proměnná nuluje. Dále se vynuluje příznak přerušení, aby obslužná rutina mohla uložit další přijatý znak.

Protože všechny DPS jsou připojeny na jednu komunikační linku RS-485, mikrokontrolér příjme i příkazy, které pro něj nebyly určeny. Proto se musí přijatá data vymazat. K programu, kde je toto vykonáváno, se mikrokontrolér dostane, pokud se přijatá adresa neshoduje s nastavenou adresou DPS. Vymaže se obsah globálního řetězce, do kterého obslužná rutina při příjmu zapisuje. Také se vynuluje proměnná značící počet přijatých znaků.

### **3.2 Obslužný software**

K vytvoření obslužného softwaru pro řídící počítač, byl využit program Microsoft Visual Studio a programovací jazyk C#. Software je vytvořen jako samostatně spustitelný program.

Po spuštění programu se zobrazí základní okno, které je zobrazeno na obrázku 3.3.

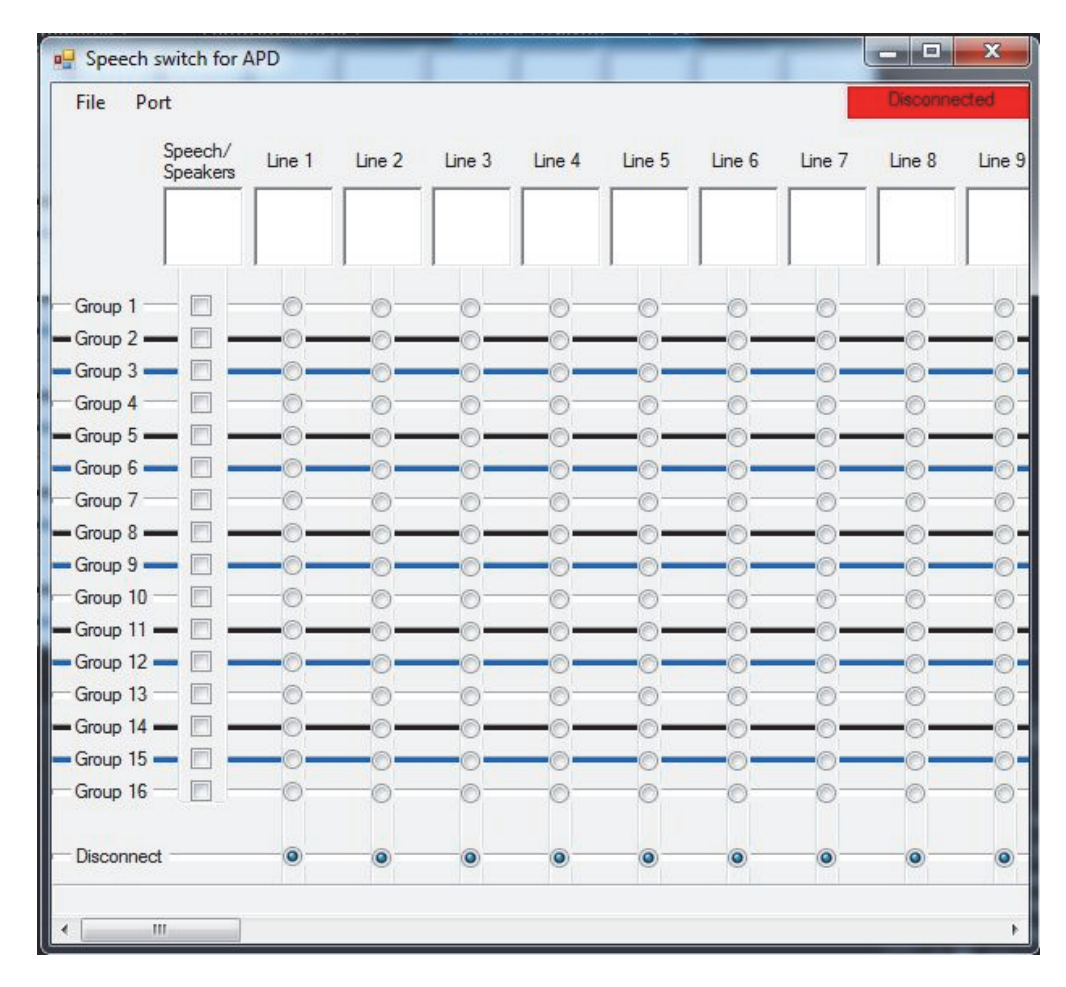

Obrázek 3.3: Základní okno obslužného softwaru

Na horní liště programu jsou vlevo umístěny dvě záložky a v pravém rohu je umístěn červený rámeček s nápisem "Disconnected". Ten značí, že program není připojen na sériový port. Hlavní část programu je zobrazena jako matice, kde řádky značí komunikační skupinu (Group 1, Group 2,…, Group 16) a sloupce značí komunikační linky (Line 1, Line 2,…, Line 60). První sloupec s názvem "Speech/Speakers" slouží k odposlechu zvolené komunikační skupiny. Pod každým názvem sloupce je místo pro krátký popis, který si může obsluha sama vyplnit pro přehlednější ovládání. Délka popisu je omezena na 20 znaků. Pod zmíněnou maticí je umístěn řádek "Disconnect" značící odpojení komunikační linky. Na spodním okraji zobrazeného okna je vyhrazený rámeček, který indikuje (po připojení k lince RS-485) zda software komunikuje se zařízením. Zelená barva a nápis "Comunication OK" značí, že komunikace probíhá v pořádku. Pokud se zobrazí červená barva s nápisem "Comunication FALSE" software nekomunikuje se zařízením (může být přerušeno fyzické spojení komunikační linky RS-485).

Připojení softwaru k sériové lince RS-485 (COM port) se provádí pomocí záložky "port". Po kliknutí na záložku se zobrazí nabídka (viz. obrázek 3.4). Zde je možné vyhledat dostupné porty, nebo pokud je program připojen k nějakému portu, lze jej odpojit. Po kliknutí na "Available COM" se provede vyhledání všech dostupných COM portů v systému a zobrazí se další nabídka se třemi položkami. Jedná se o výběrový list, kde se vypisují všechny dostupné COM porty. Pokud nebyl port nalezen, může obsluha kliknout na položku "Rescan". Tento příkaz provede opětovné hledání a opět vypíše dostupné porty do výběrového listu. Pokud byl nalezen požadovaný port a byl vybrán z výběrového listu, kliknutím na položku "Connect" se provede pokus o připojení ke zvolenému COM portu. Pokud se nelze připojit (např. port je využíván jiným programem) objeví se dialogové okno s textem "Choose available COM". Pokud zůstane ve výběrovém listu zvolena základní položka "Choose COM" a obsluha klikne na "Connect" objeví se dialogové okno s textem "First choose COM". Po úspěšném připojení červený rámeček v pravém horním rohu změní barvu na zelenou s nápisem "Connected".

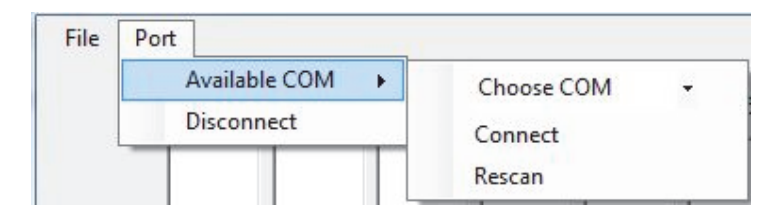

Obrázek 3.4: Nabídka Port

V záložce "File" jsou položky k uložení a načtení nastavené konfigurace a položka k uzavření programu (viz. obrázek 3.5). Ukládá (popř. načítá) se nastavení odposlechu, propojení hovorových linek do zvolených skupin a vlastní názvy hovorových linek. Vše se ukládá jako textový soubor.

| File | Port  |  |
|------|-------|--|
|      | Save  |  |
|      | Load  |  |
|      | Close |  |

Obrázek 3.5: Nabídka file

Po kliknutí na položku "Save" se zobrazí klasické dialogové okno pro zadání názvu souboru a zvolení místa pro uložení. Uložený soubor obsahuje šestnáct řádků pro odposlech (Speech 00 xxx), kde za xxx může být napsáno False, (pokud není odposlouchávána skupina), nebo True, když je povolen odposlech. Číslo 00 značí pořadí odposlouchávané skupiny (rozsah: 00 - 15). Dále obsahuje 60 řádků pro spojení (Connection 00 y). Kde číslo 00 značí pořadí komunikační linky. Místo písmena y je zapsáno písmeno A – P, které značí spojení komunikační linky do skupiny (A – první skupina, B – druhá skupina, C – třetí skupina, D – čtvrtá skupina, E – pátá skupina, F – šestá skupina, G – sedmá skupina, H – osmá skupina, I – devátá skupina, J – desátá skupina, K – jedenáctá skupina, L – dvanáctá skupina, M – třináctá skupina, N – čtrnáctá skupina, O – patnáctá skupina a P – šestnáctá skupina). Pro rozpojenou komunikační linku se zapisuje písmeno Z. Následuje dalších 60 řádků, do kterých se vypisuje obsah popisových polí. Řádek obsahuje název (Textbox:), pořadí (00 - 59) a samotný text (např.: Textbox: 00 text). Samotný zápis probíhá v cyklech for, kde se postupně zapisuje nastavení z pomocných proměnných pro odposlech a pro spojení. Ukládání popisků komunikačních linek se neprovádí pomocí cyklu, ale je vypsáno 60 řádků realizujících zápis do souboru. K zápisu do souboru je využita standardní funkce pro práci se soubory WriteLine().

Při volbě načtení konfigurace se zobrazí dialogové okno, kde lze zvolit požadovaný soubor. Program načítá postupně všechny řádky pomocí standardní funkce ReadLine(), dokud nenarazí na konec souboru. Načtený řádek se porovnává, zda je to příkaz na odposlech, spojení nebo se jedná o popis. Porovnávají se začátky načtených řetězců s řetězci uloženými v paměti programu. To je provedeno pomocí funkce CompareTo(). Jak již bylo zmíněno u ukládání souborů, jedná se o řetězce Speech, Connection a Textbox:. Pokud program vyhodnotil, že se jedná o příkaz na odposlech, převede číslo vyjádřené dvěma znaky na obyčejné číslo pomocí standardní funkce parse(). Číslo se dále porovnává příkazem switch, který vybere odpovídající část programu. Dále se zjišťuje, zda následuje řetězec True nebo False. Poté program přeskočí na část, kde se vyšle příkaz pro mikrokontrolér. Jsou zde ošetřeny výjimky, kdyby byl soubor nesprávně upraven. Jedná se o špatné pořadové číslo komunikační skupiny (větší než 15) a změnu textu. Pokud bylo vyhodnoceno načtení příkazu na spojení postup je obdobný jako u odposlechu. Po převedení textového čísla a pomocí příkazu switch program dostane k porovnání znak pro spojení. (znaky A – P pro spojení, Z pro rozpojení). Dále se přeskočí na část, kde se pošlou příkazy pro mikrokontrolér. Také jsou ošetřeny výjimky typu špatné pořadové číslo (větší než 59) a změna textu. Všechny zmíněné výjimky zobrazí dialogové okno s nápisem "File is no valid". Další výjimkou, která může nastat, je změna znaku pro spojení (jiný znak než z rozsahu A-P a Z). To ale nevyvolá dialogové okno, ale provede se příkaz, jako kdyby bylo zapsáno písmeno Z na rozpojení komunikační linky. Dalším příkazem, který program vyhodnocuje z načteného souboru, jsou popisy komunikačních linek. Také se zjistí pořadí textu a příkazem switch program přeskočí na odpovídající část. Kde se provede zápis textu do popisového pole komunikační linky.

Nejdůležitější částí obslužného softwaru je posílání příkazů pro mikrokontrolér. Tyto příkazy obsluha vyvolá změnou v prostřední části obslužného softwaru. Jak již bylo zmíněno, první sloupec obsahuje příkazy pro odposlech zvolené komunikační skupiny. Jsou zde umístěna zaškrtávací políčka, která mají pouze dva stavy. Pokud je políčko zaškrtnuto (kliknutí na prázdné políčko) objeví se modré zatržítko a program se pokusí odeslat příkaz pro mikrokontrolér pomocí sériového portu. Jestliže sériový port nebyl připojen, vypíše se hláška do dialogového okna s nápisem "Connect COM port". Pokud je sériový port připojen a byl odeslán příkaz pro mikrokontrolér, je volána funkce realizující čekací smyčku. Tato smyčka čeká na odpověď, kterou odešle mikrokontrolér, pokud je proveden vyslaný příkaz (viz. kapitola 3.1). Doba čekání je pět vteřin. Měření času je vytvořeno pomocí třídy stopwatch. Jestliže doba je delší než pět vteřin, je čas zastaven a na spodním řádku okna ovládacího softwaru se zobrazí nápis "Communication FALSE" v červeném rámečku. Znamená to, že obslužný software nekomunikuje s mikrokontrolérem (např. je porušena komunikační cesta). Pokud přišla odpověď včas, na spodním řádku se objeví nápis "Communication OK" v zeleném rámečku. Přerušení odposlechu se vyvolá kliknutím na zaškrtnuté políčko. To probíhá téměř stejně. Změna spočívá jen v odeslaném příkazu. Aby bylo možné odposlouchávat jakoukoli komunikační skupinu, je ji nutné propojit s komunikační linkou. Propojení znázorňují následující sloupce s názvy Line 1 – Line 60. Tyto sloupce již neobsahují zaškrtávací políčka, ale jsou vytvořeny pomocí přepínačů. Z každého sloupce lze zvolit pouze jeden přepínač, tzn. nelze propojit zvolenou komunikační linku do více než jedné komunikační skupiny. Vysílání příkazů se opět výrazně neliší oproti dříve zmíněným příkazům. Po odeslání příkazu pomocí sériové komunikační linky se čeká na odpověď. Zase mohou nastat dvě situace, které také již byly zmíněny. Nastavení proběhlo v pořádku – vypíše se na spodním řádku "Communication OK" se zeleným pozadím. Při špatné komunikaci mezi obslužným softwarem a mikrokontrolérem se vypíše nápis "Communication FALSE" s červeným pozadím. Posledním prvkem, který posílá nastavovací příkazy, je rozpojení komunikační linky. Rozpojení zvolené komunikační linky vyvolá obsluha kliknutím na poslední prvek v daném sloupci (řádek s názvem Disconnect). Následně program odešle příkaz pro mikrokontrolér přes sériovou linku. Poté se opět čeká na odpověď.

Po každém vyslaném příkazu se uloží do pomocné proměnné změna nastavení. Tato proměnná je poté využívána při ukládání nastavení do souboru.

Po zapnutí obslužného softwaru se nastaví pomocné proměnné, nové instance třídy pro sériový port, časovač a stopky. Dále se nastaví výchozí nastavení všech ovládacích prvků a zobrazí se nápis značící nepřipojený sériový port. Také se zapíší do pomocných proměnných využívaných při ukládání nastavení, hodnoty značící rozpojení všech komunikačních linek a nenastavení odposlechu. Dále se povolí přerušení běhu softwaru při uplynutí nastavené doby časovače. Časovač slouží k zjištění, zda software komunikuje s navrhnutým zařízením v době, kdy nejsou posílány žádné nastavovací příkazy. Doba časovače je nastavena na 2 minuty. V přerušení se odešle skrze sériovou linku příkaz na zjištění propojení softwaru se zařízením. Dále se využije funkce čekání na odpověď. Časování se zahájí, jakmile se software připojí k sériové lince. Další přerušení běhu softwaru může nastat při příjmu dat přes sériovou linku. Přerušení se také povoluje při připojení k sériové lince.

# **4 KONSTRUKČNÍ ŘEŠENÍ**

Hovorový přepínač je řešen jako modulární systém, který se zabudovává do průmyslově vyráběné počítačové skříně. Každý modul je tvořen sběrnicí a pěti řídícími deskami. Mechanicky se všechny plošné spoje upevňují pomocí speciálních sklotextitových desek a distančních sloupků. V zadní části počítačové skříně je speciální 5 mm sklotextitová deska (příloha Deska\_4) s otvory pro připojovací konektory komunikačních linek. Tato deska zároveň slouží jako vymezovací opěra těchto konektorů, aby nemohlo dojít k jejich poškození.

Mechanické upevnění jednotlivých desek plošných spojů je řešeno třemi sklotextitovými deskami o tloušťce 2 mm. Na základovou desku (příloha Deska\_1) je přišroubován plošný spoj sběrnice a druhá sklotextitová deska (příloha Deska\_3), na které jsou umístěny vodící lišty pro DPS délky 63,5 mm pro vymezení pozice řídících desek. Třetí sklotextitová deska (příloha Deska\_2) s vodícími lištami pro DPS délky 127 mm slouží k zafixování všech desek plošných spojů do jednoho modulu. Rozteč 105 mm mezi horní a spodní sklotextirovou deskou je vymezena distančními sloupky velikosti M3. Toto řešení zajistí pevné spojení všech DPS, čímž je vytvořen pevný modul. Ten je přišroubován dovnitř počítačové skříně.

Napájecí zdroj je v počítačové skříni umístěn v přední části. Pomocí čtyř distančních sloupků velikosti M4 s výškou 5mm je připevněn ke konstrukci počítačové skříně. Dále je využit prodlužovací napájecí kabel, který je součástí počítačové skříně. Díky němu je vyveden napájecí konektor na zadní panel. To umožní obsluze připojit napájecí kabel ke zdroji, aniž by musel být odšroubován boční kryt.

Navržené konstrukční řešení využívá také čelní panel počítačové skříně. Jsou použité LED diody, které jsou připojeny k napájecímu zdroji a signalizují výstupní napájecí napětí zdroje ±12V. Tlačítko na čelním panelu počítačové skříně se využívá ke spínání hovoru, resp. připojení signálu z mikrofonního předzesilovače k dalšímu zpracování. K audio konektorům na čelním panelu počítačové skříně (vstup pro mikrofon a výstup pro reproduktory) a k USB konektorům se připojuje vzdálený ovládací panel. Na ovládacím panelu se nachází také tlačítko pro ovládání hovoru, které je paralelně spojené s tlačítkem na čelním panelu počítačové skříně. USB konektory na čelním panelu počítačové skříně mají specifické zapojení, použité jen pro tento hovorový přepínač. Oba jsou zapojeny paralelně. Dle standardu pro zapojení USB konektoru je zde přivedeno stabilizované napájecí napětí +5V. Ale na pozici datových vodičů (dle standardu USB) jsou připojeny kontakty tlačítka pro ovládání hovoru na ovládacím pultu.

# **5 OŽIVENÍ A FUNKČNÍ ZKOUŠKA NAVRŽENÉHO ZAŘÍZENÍ**

Zařízení nebylo otestováno v reálném provozu šachty z důvodu, že nelze jednoduše přerušit těžbu v hlubinných dolech. Proto byla funkční zkouška provedena ve zkušebně firmy Hansen Electric, spol. s r.o. Opava, kde se testují všechna vyrobená zařízení před použitím v dole. Navržené zařízení se testovalo po dobu dvou dnů nepřetržitého provozu, kdy bylo připojeno pět hovorových zesilovačů. Na následujícím obrázku je znázorněno zapojení testovacího pracoviště.

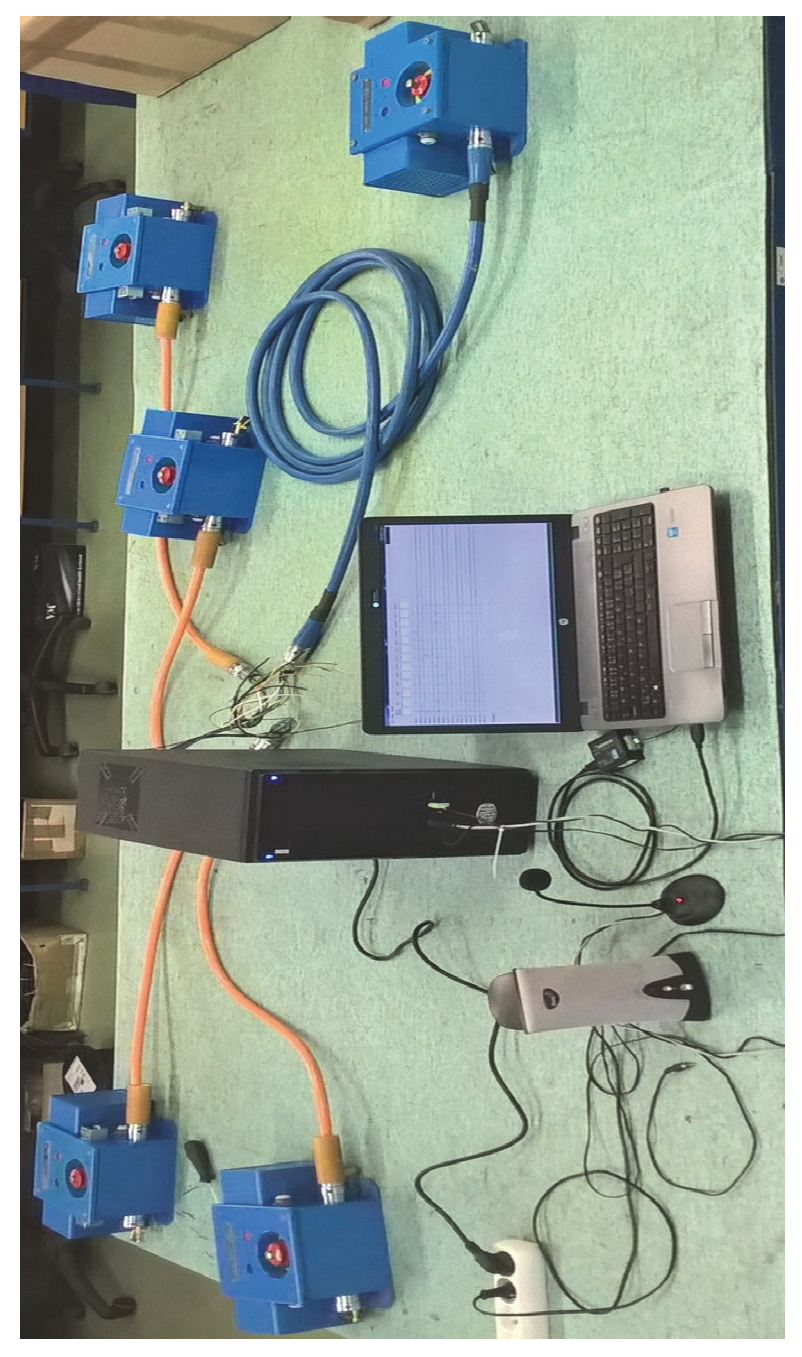

Obrázek 5.1: Zapojení testovacího pracoviště

Na obrázku 5.2 je znázorněno připojení jednotlivých hovorových zesilovačů (komunikačních linek) k navrženému zařízení. Ke každému hovorovému zesilovači vede kabel tvořený sedmi vodiči. Pro hovor se využívá hnědý vodič. Také musí být propojeny jednotlivé země (modrý vodič). Ostatní vodiče nevržený přepínač hovorů nevyužívá.

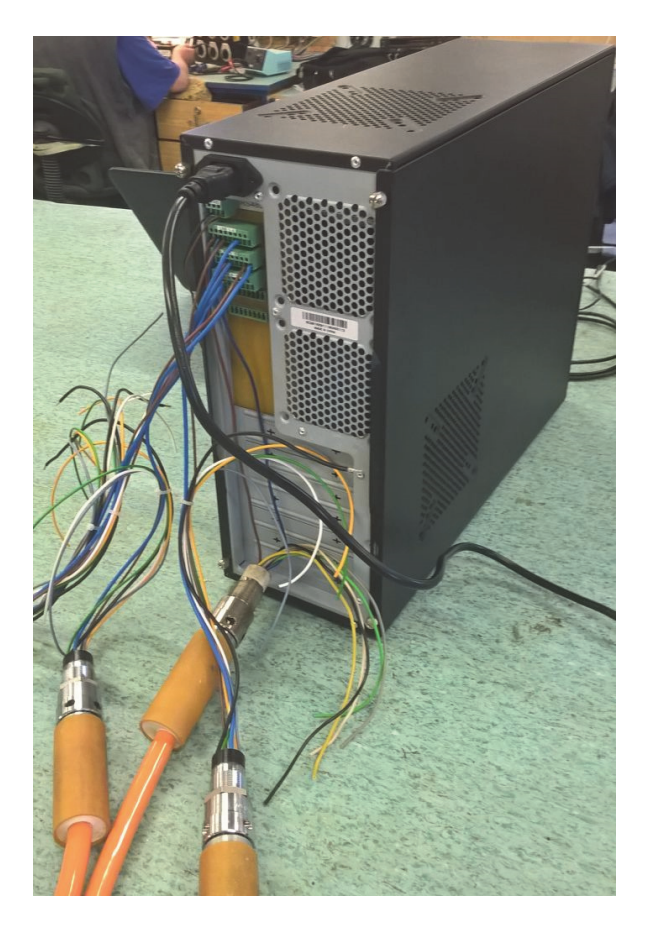

Obrázek 5.2: Připojení jednotlivých hovorových zesilovačů

Při oživení bylo zjištěno, že při odposlechu jakékoli komunikační skupiny docházelo k útlumu signálu. Bylo to způsobeno špatným obvodovým zapojením. Chyběl výstupní odpor z operačního zesilovače. Pomocí zpětné vazby se signál dostal na vstup tohoto zesilovače a zesiloval ho. To znehodnocovalo signál, který byl přiveden z komunikačních skupin. Proti znehodnocování signálu byl mezi výstup operačního zesilovače a kondenzátor připojen 10kΩ rezistor.

# **6 ZÁVĚR**

V této práci bylo navrženo řešení pro propojení hlasových hovorových linek v hlubinných dolech pro systém APD1. Byly navrženy dvě samostatné DPS (sběrnice a řídící elektroniky). Celé zařízení je tvořeno modulově. Na jednu DPS s řídící elektronikou lze připojit čtyři hlasové hovorové linky. Na jednu DPS sběrnice lze připojit až pět stejných DPS s řídící elektronikou. Celkově lze k jedné DPS sběrnice resp. k jednomu modulu, připojit dvacet linek. Pokud nebude ani tento počet dostačovat, může se připojit další DPS sběrnice (s moduly řídící elektroniky) pomocí konektorů umístěných na okraji DPS. Všechny tyto linky je možné propojit do šestnácti nezávislých komunikačních skupin. Tyto skupiny je možné odposlouchávat i do nich hovořit.

Byl vytvořen řídící program pro mikrokontrolér, který zajišťuje přepínání jednotlivých komunikačních linek. Příkazy pro přepínání jednotlivých linek zadává obsluha pomocí vytvořeného obslužného grafického softwaru v počítač. Tyto dvě samostatné části spolu komunikují pomocí sériové linky RS-485. Součástí práce bylo také navržení konstrukčního řešení. Aby bylo zařízení jednoduché pro připojení jednotlivých komunikačních linek, je navržené zařízení umístěno do počítačové skříně. Na čelním panelu jsou využity původní konektory a tlačítko. K audio konektorům lze připojit aktivní reproduktory a mikrofon. Tlačítko slouží k zahájení hovoru. Navíc lze připojit pomocí USB konektoru ovládací pult, na kterém je umístěno tlačítko pro zahájení hovoru. To umožní obsluze ovládat zařízení ze vzdálenějšího místa.

Také bylo řešeno napájení navrženého zařízení. K napájení byl navržen jednoduchý síťový napájecí zdroj. Který má na vstupu síťové napětí 230V a na výstupu je galvanicky oddělené stejnosměrné napětí ±12V. Pro stabilizaci a vytvoření symetrického napájecího napětí navrženého zdroje je použitý DC-DC měnič firmy Traco typ TEN 20-4822WIN.

Navržené zařízení bylo následně testováno ve zkušebně firmy Hansen Electric, spol. s r.o. Opava. Kde byly simulovány všechny možné provozní stavy.

Navržené zařízení lze po úpravě použít pro ovládání více než požadovaných 60 hovorových linek. Bylo by nutné upravit obslužný software ze stávajících 60 hovorových linek na maximálně 120 linek. Tento počet je dán počtem adres, které lze vytvořit pomocí DIP přepínače na DPS s řídící elektronikou a počtem připojitelných modulů.

## **LITERATURA**

- [1] Řídicí systém APD1. *Hansen-electric.cz* [online]. Opava [cit. 2016-12-10]. Dostupné z: www.hansen-electric.cz/phocadownload/vyrobni-program/ridici\_systemy/APD1\_cz.pdf
- [2] *DPS plošné spoje od A do Z: odborný časopis pro vývoj a výrobu v oboru elektroniky*. Liberec: CADware, 2010-. ISSN 1804-4891.
- [3] ARM wikipedia.org. [online]. [cit 2016-12-10]. Dostupné z: https://cs.wikipedia.org/wiki/ARM
- [4] PAVLÍK, R. *Vývoj aplikací pro MCU/ARM*. Brno: Vysoké učení technické v Brně, Fakulta elektrotechniky a komunikačních technologií, Ústav radioelektroniky, 2016. 25 s., 9 s. příloh. Bakalářská práce. Vedoucí práce: doc. Ing. Tomáš Frýza, Ph.D.
- [5] ANTOŠOVÁ, Marcela a Vratislav DAVÍDEK. *Číslicová technika: [učebnice]*. 4., aktualizované vydání České Budějovice: Kopp, 2009. ISBN 978-80-7232-394-4.
- [6] CHYTIL, J. *Seriál PIC16F84 25 Sériový přenos.* [online]. 2008, [cit 2016-12-10]. Dostupné z: http://www.8bitu.cz/clanek/serial-pic16f84-25-seriovy-prenos/
- [7] FRÝZA T., *Řízení sériové komunikace: přednáška 7.* Vysoké učení technické v Brně, Fakulta elektrotechniky a komunikačních technologií, Ústav radioelektroniky
- [8] Datasheet: MAX48x [online]. [cit 2016-12-10]. Dostupné z: https://datasheets.maximintegrated.com/en/ds/MAX1487-MAX491.pdf
- [9] PUNČOCHÁŘ, J. Operační zesilovače v elektronice. 3. vydání Praha: BEN technická literatura, 1997. ISBN 80-901984-3-0.
- [10] WIRSUM, S. Abeceda nf techniky. Praha: BEN technická literatura, 1998. ISBN 80- 86056-26-0.
- [11] Portál Coocox.com [online]. 2009 [cit. 2017-03-16]. Dostupné z: coocox.com

# **SEZNAM VELIČIN, SYMBOLŮ A ZKRATEK**

- APD automatika pásových dopravníků
- SPI serial peripheral interface, sériové periferní rozhraní
- USART Universal synchronous/asynchronous receiver transmitter
- I2C Internal integrated circuit, interní datová sběrnice
- RISC Reduced Instruction Set Computing, redukovaná instrukční sada
- SMD Surface Mounted Device, součástka pro povrchovou montáž
- DPS deska plošných spojů
- OZ operační zesilovač
- DIP Dual In-Line Package, dvě řady pinů
- DC stejnosměrné napětí

# **PŘÍLOHY**

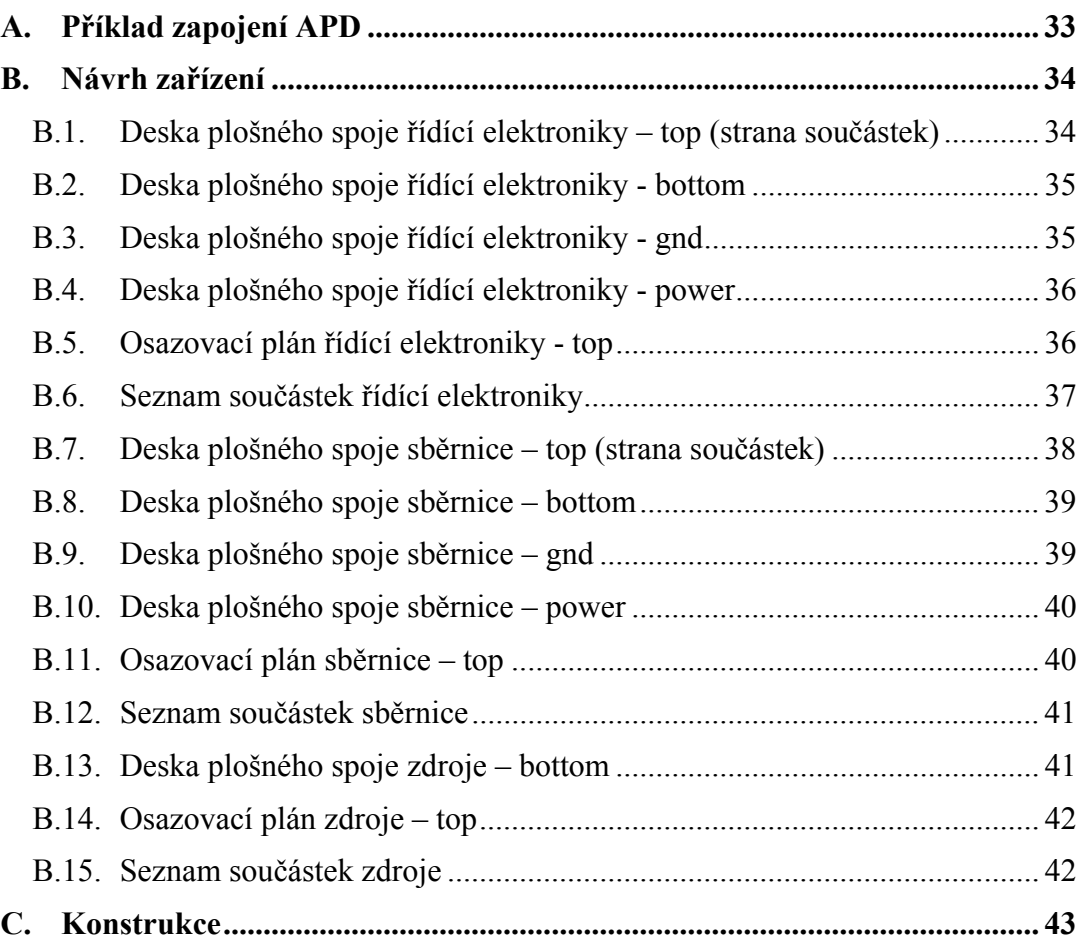

**A. PŘÍKLAD ZAPOJENÍ APD** 

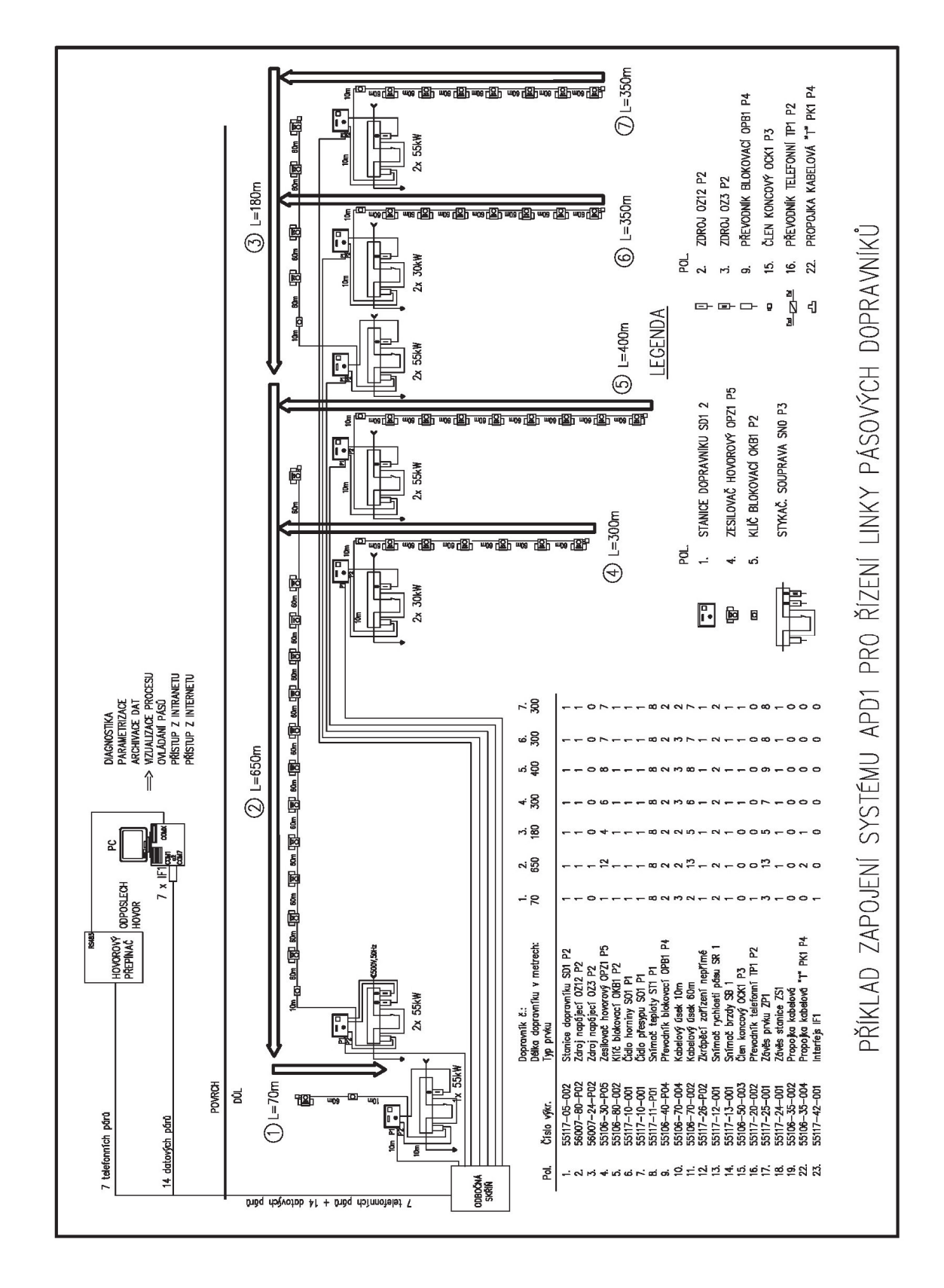

# **B. NÁVRH ZAŘÍZENÍ**

### **B.1. Deska plošného spoje řídící elektroniky – top (strana součástek)**

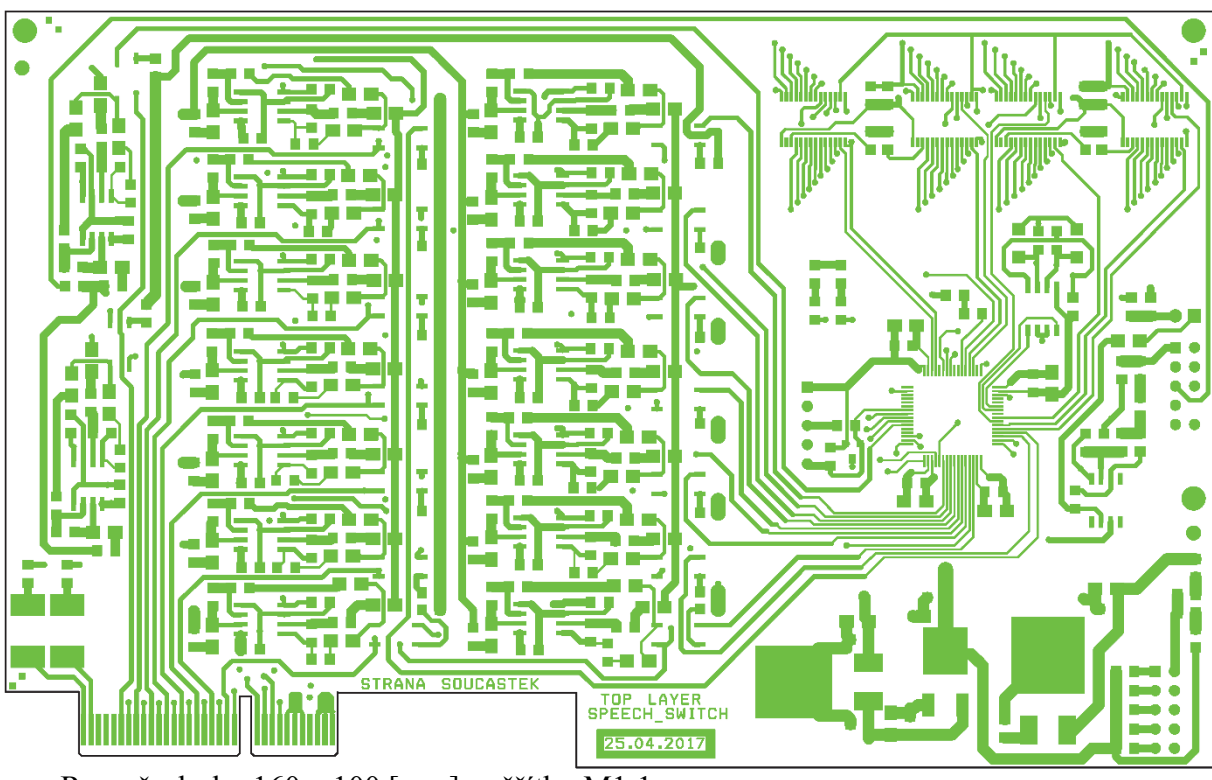

Rozměr desky 160 x 100 [mm], měřítko M1:1

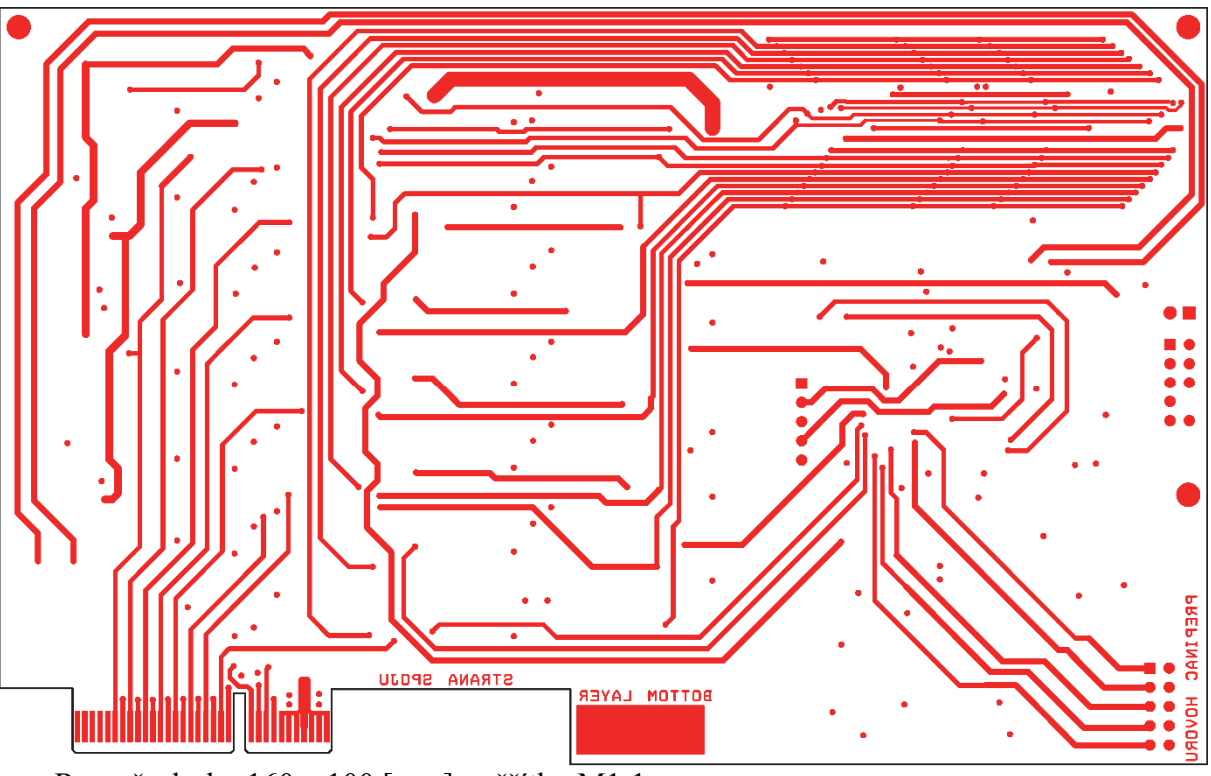

## **B.2. Deska plošného spoje řídící elektroniky - bottom**

Rozměr desky 160 x 100 [mm], měřítko M1:1

**B.3. Deska plošného spoje řídící elektroniky - gnd** 

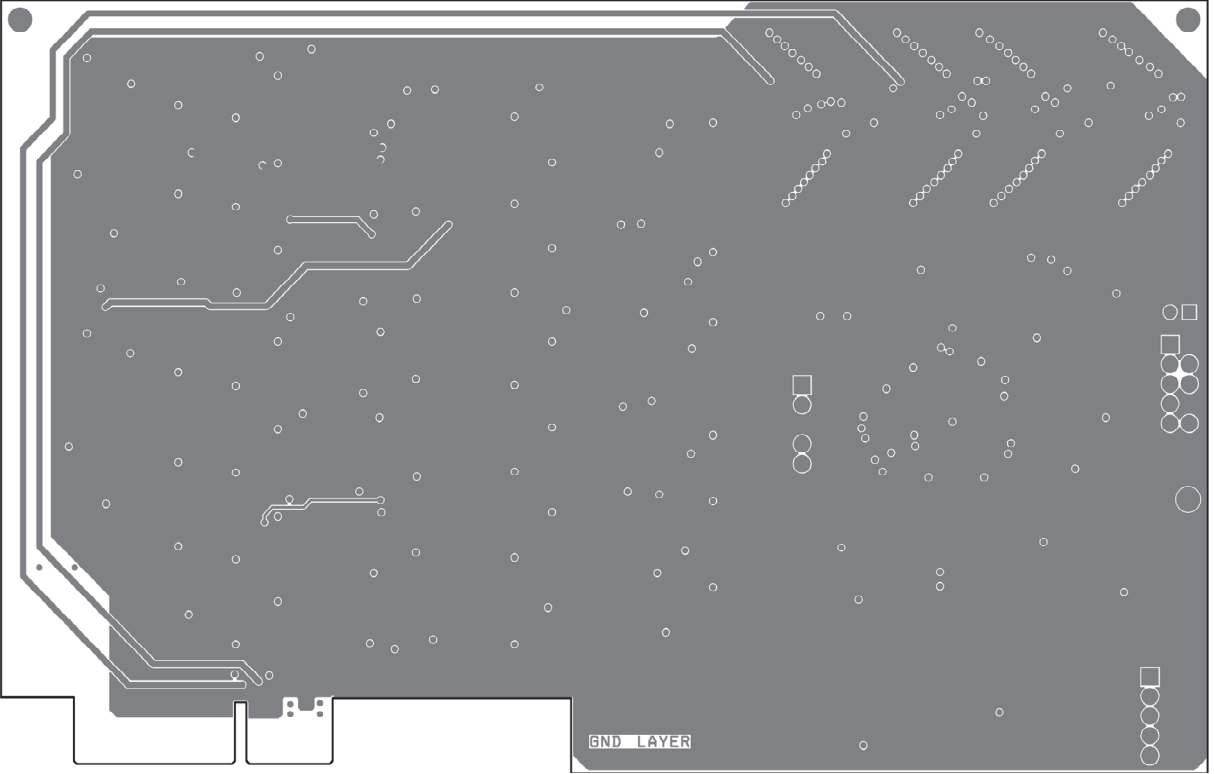

Rozměr desky 160 x 100 [mm], měřítko M1:1

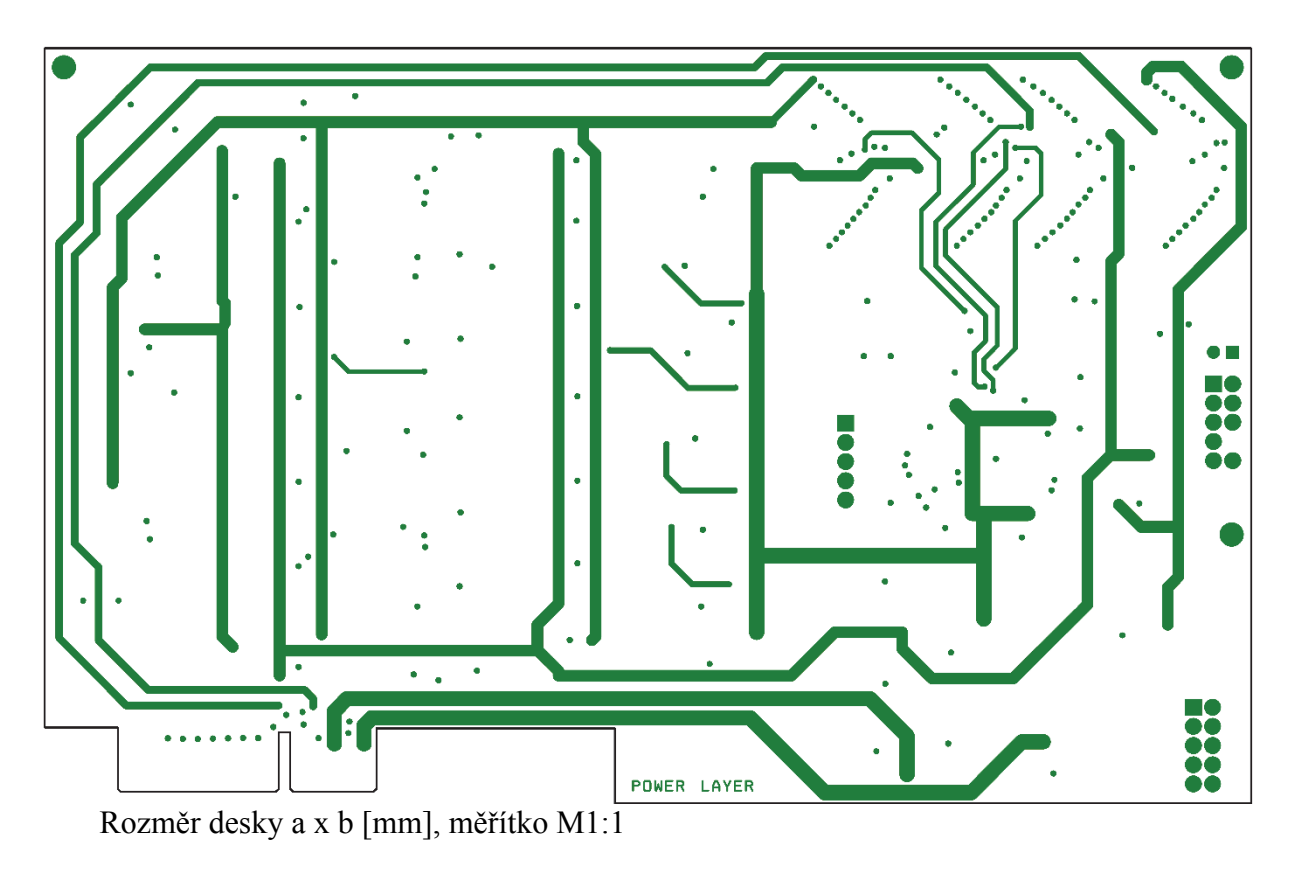

## **B.4. Deska plošného spoje řídící elektroniky - power**

## **B.5. Osazovací plán řídící elektroniky - top**

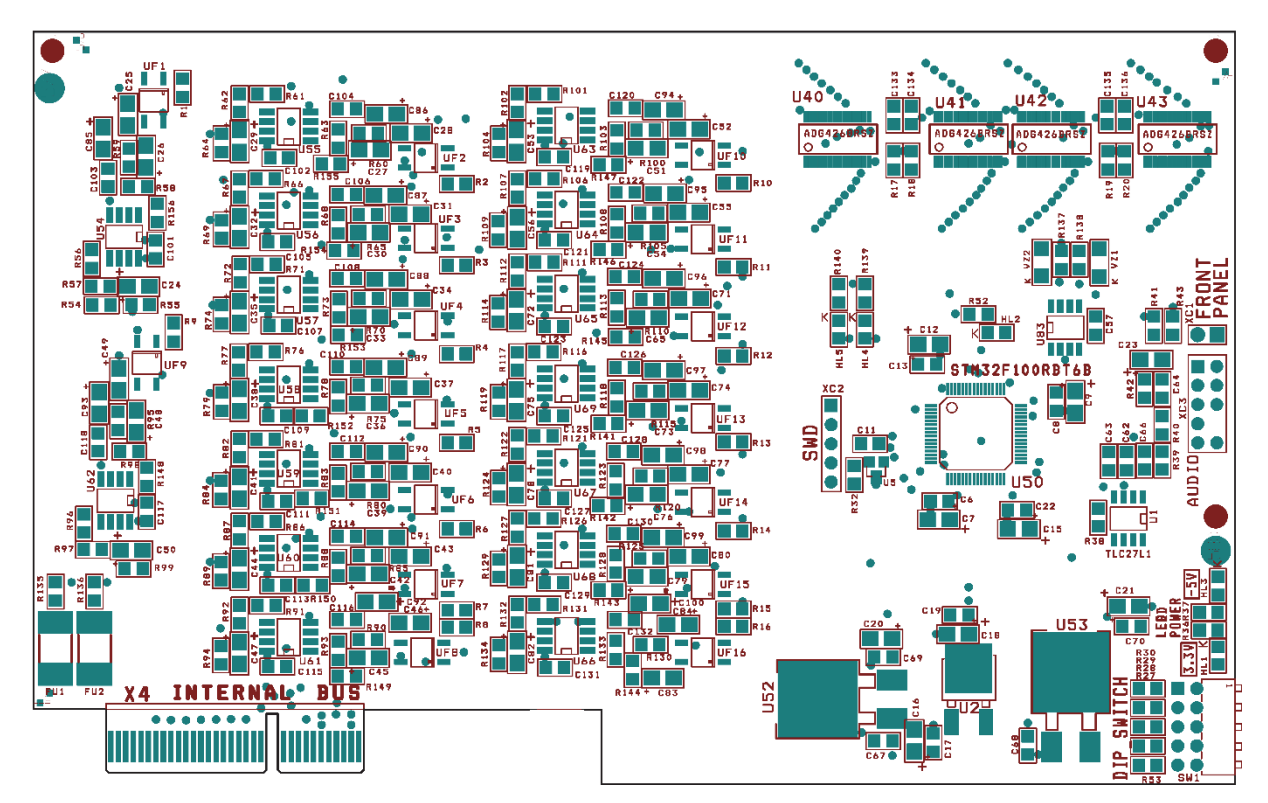

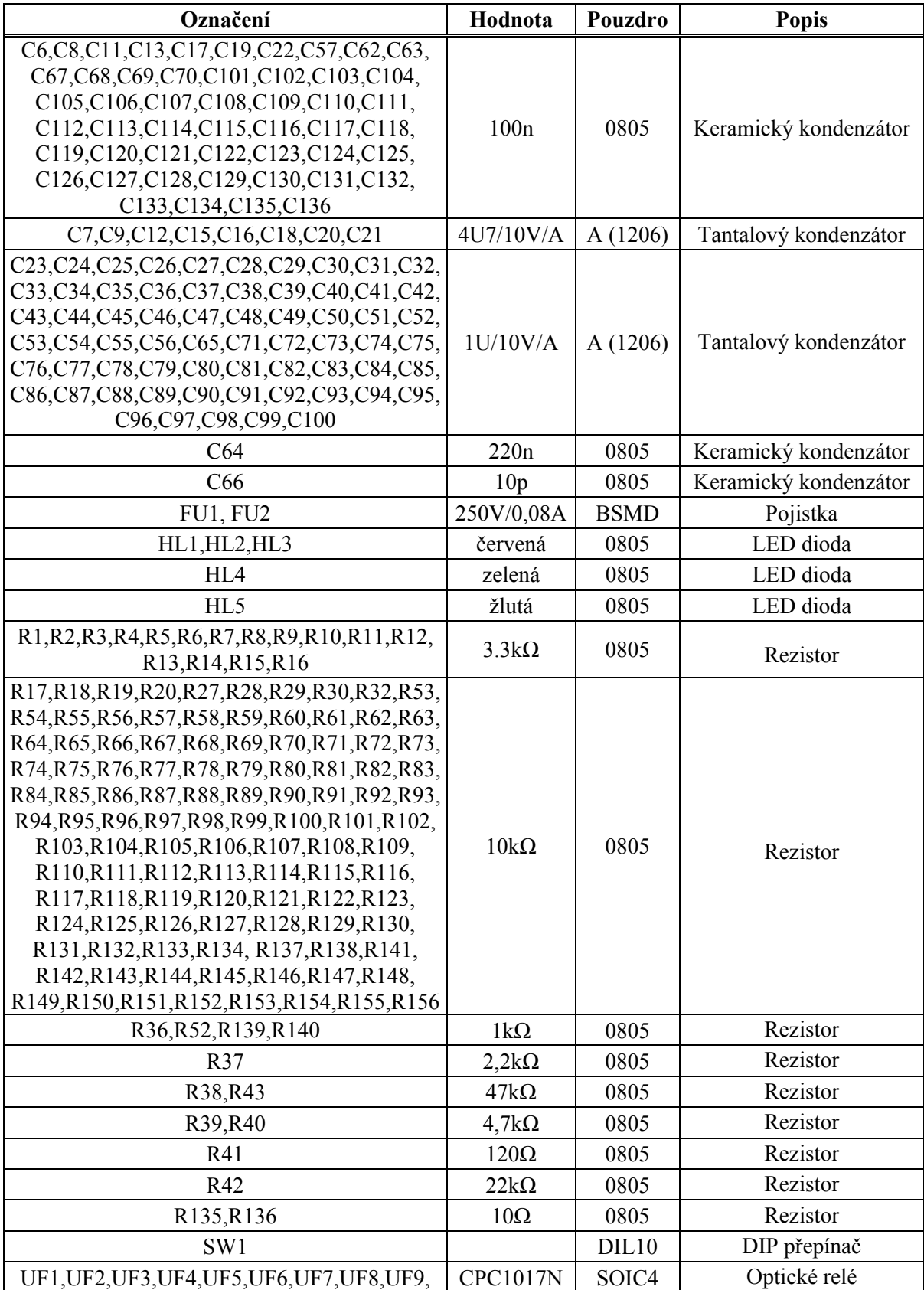

# **B.6. Seznam součástek řídící elektroniky**

| UF10, UF11, UF12, UF13, UF14, UF15, UF16                                          |                                |                                |                       |  |
|-----------------------------------------------------------------------------------|--------------------------------|--------------------------------|-----------------------|--|
| U1                                                                                | <b>TLC271</b>                  | SOIC <sub>8</sub>              | Operační zesilovač    |  |
| U2                                                                                | MC33269                        | <b>DPAK</b>                    | Stabilizátor 3,3V     |  |
| U <sub>5</sub>                                                                    | DS1818                         | SOT <sub>23</sub>              | Resetovací obvod      |  |
| U40, U41, U42, U43                                                                | ADG426                         | SSOP <sub>28</sub>             | Analogový multiplexer |  |
| U50                                                                               | STM32F100                      | LQFP64                         | mikrokontrolér        |  |
| U <sub>52</sub>                                                                   | 7805                           | D <sub>2</sub> PAK             | Stabilizátor $+5V$    |  |
| U <sub>53</sub>                                                                   | 7905                           | D <sub>2</sub> P <sub>AD</sub> | Stabilizátor -5V      |  |
| U54, U55, U56, U57, U58, U59, U60, U61, U62,<br>U63, U64, U65, U66, U67, U68, U69 | <b>TL082</b>                   | SO <sub>8</sub>                | Operační zesilovač    |  |
| U83                                                                               | <b>MAX487</b>                  | SOIC <sub>8</sub>              | RS-485                |  |
| VZ1, VZ2                                                                          | <b>BZV55C5.6</b>               | SOD80C                         | Zenerova dioda        |  |
| XC1                                                                               | S1G2                           |                                | Konektor – kontakt    |  |
| XC <sub>2</sub>                                                                   | S1G5                           |                                | Programovací konektor |  |
| XC <sub>3</sub>                                                                   | S <sub>2</sub> G <sub>10</sub> |                                | Audio konektor        |  |
| X4                                                                                | PCIe-64                        |                                | Konektor              |  |

**B.7. Deska plošného spoje sběrnice – top (strana součástek)** 

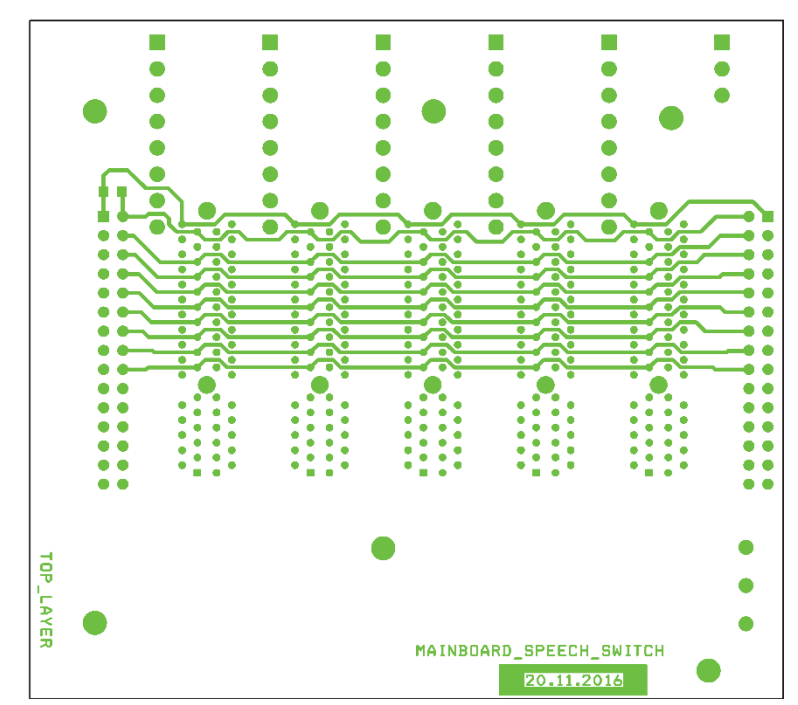

Rozměr desky 100 x 90 [mm], měřítko M1:1

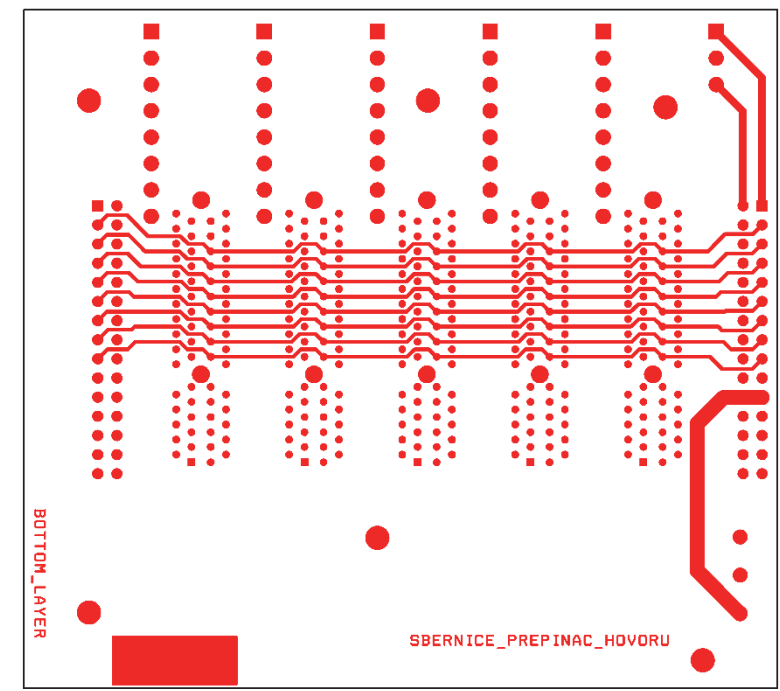

**B.8. Deska plošného spoje sběrnice – bottom** 

Rozměr desky 100 x 90 [mm], měřítko M1:1

# **B.9. Deska plošného spoje sběrnice – gnd**

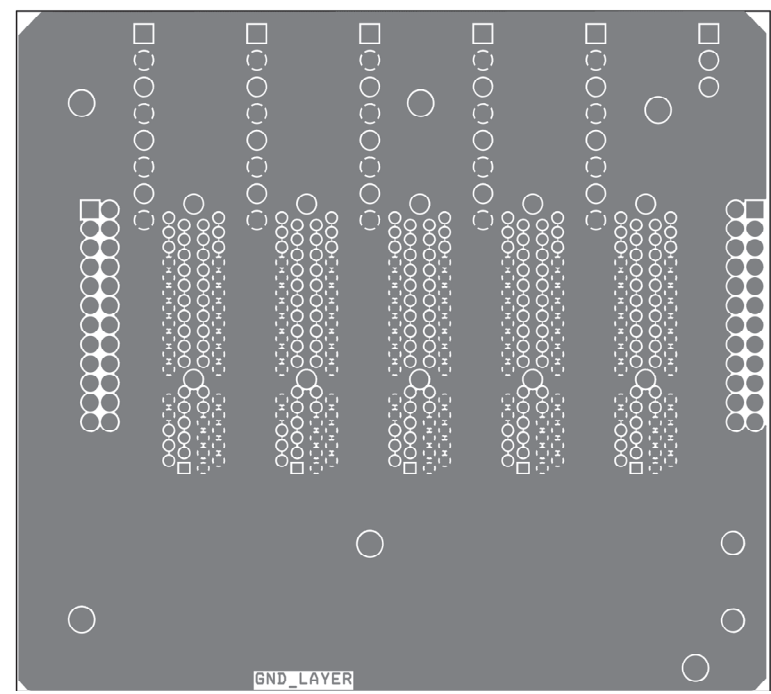

Rozměr desky 100 x 90 [mm], měřítko M1:1

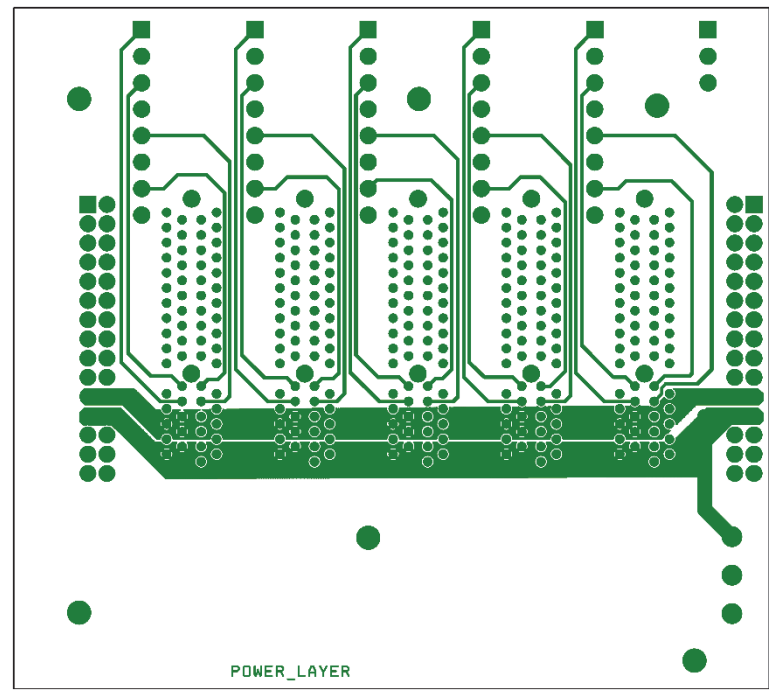

**B.10.Deska plošného spoje sběrnice – power** 

Rozměr desky 100 x 90 [mm], měřítko M1:1

## **B.11.Osazovací plán sběrnice – top**

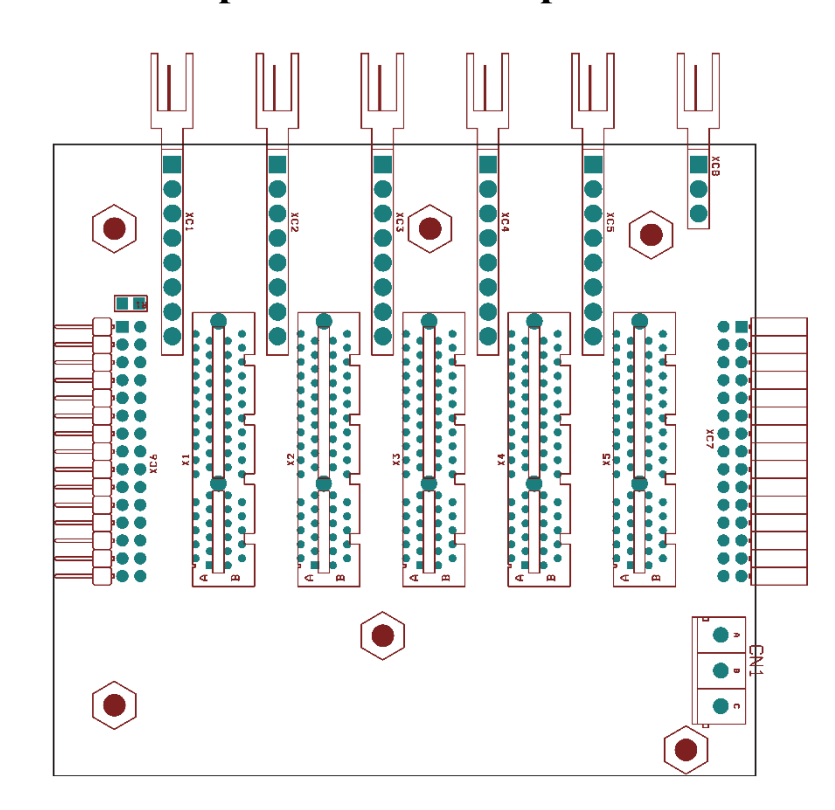

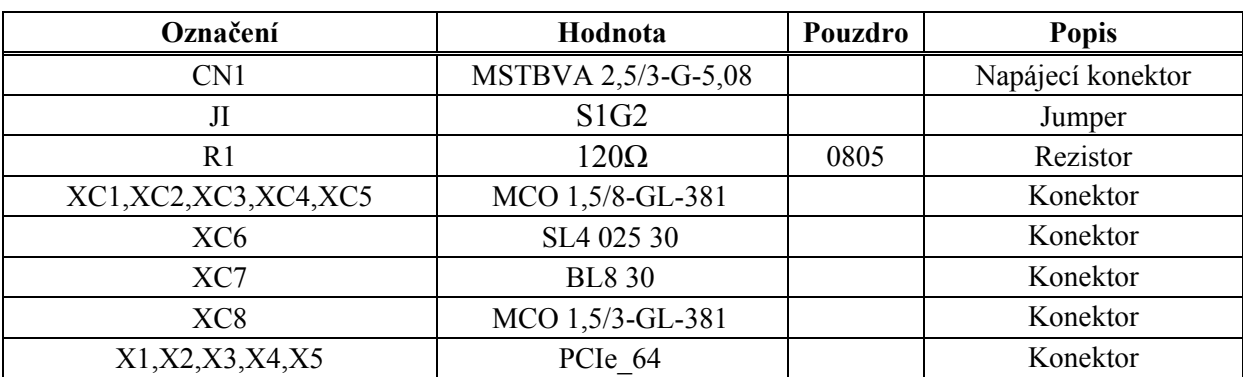

### **B.12.Seznam součástek sběrnice**

## **B.13.Deska plošného spoje zdroje – bottom**

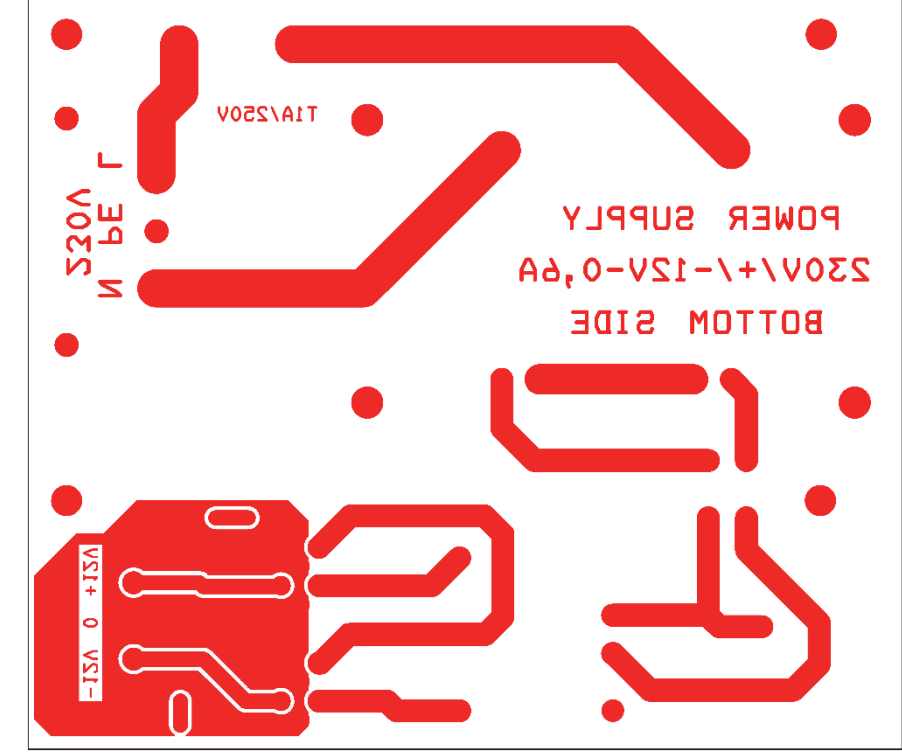

Rozměr desky 116 x 100 [mm], měřítko M1:1

### ●  $\frac{FUI}{250V/1A}$ DN1  $\overline{\mathbb{Z}}$  $\frac{1}{2}$ DC1 ENZ J1  $100V +$ utn+  $\overline{\Omega}$ **ND3**  $\alpha\bar{\tau}\Lambda 1000 -$ **ONNOEE**  $J2$   $\blacksquare$  $R<sub>2</sub>$

# **B.14.Osazovací plán zdroje – top**

# **B.15.Seznam součástek zdroje**

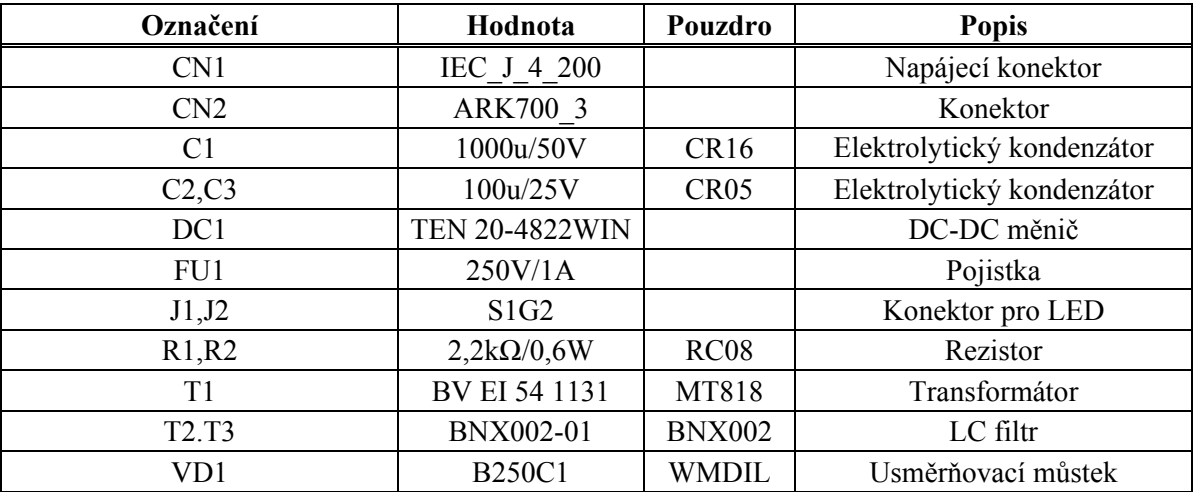

# **C. KONSTRUKCE**

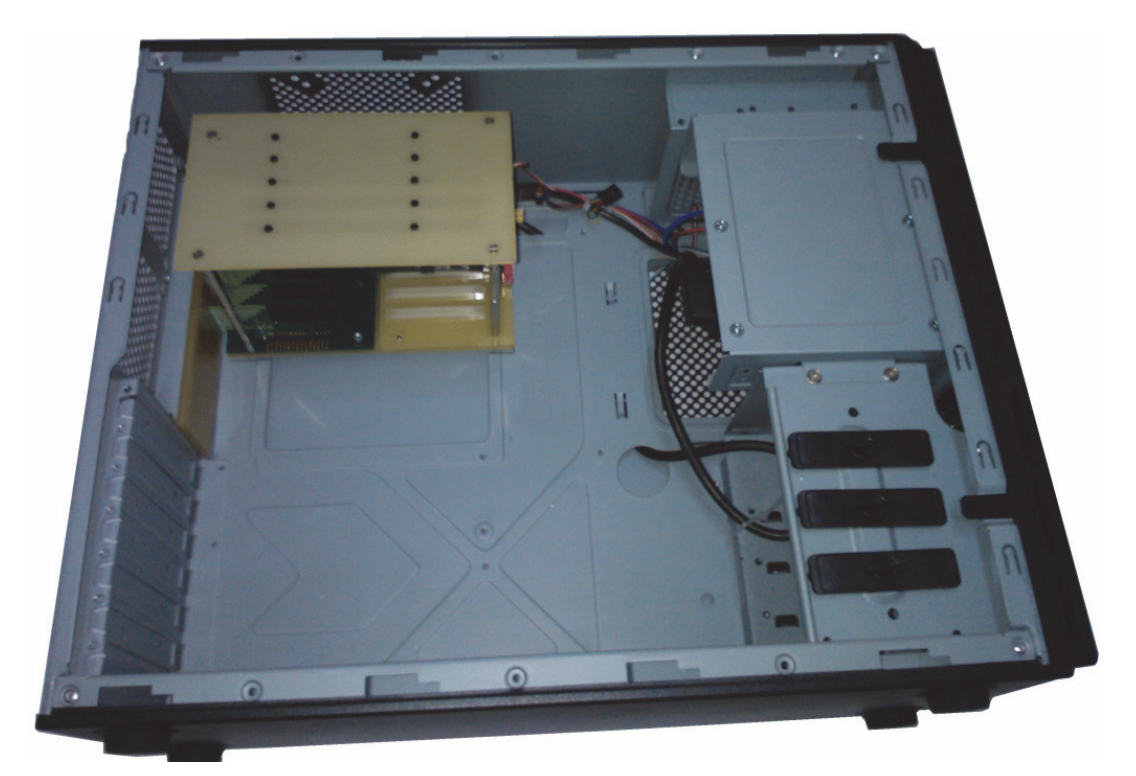

Celkový pohled na navržené zařízení

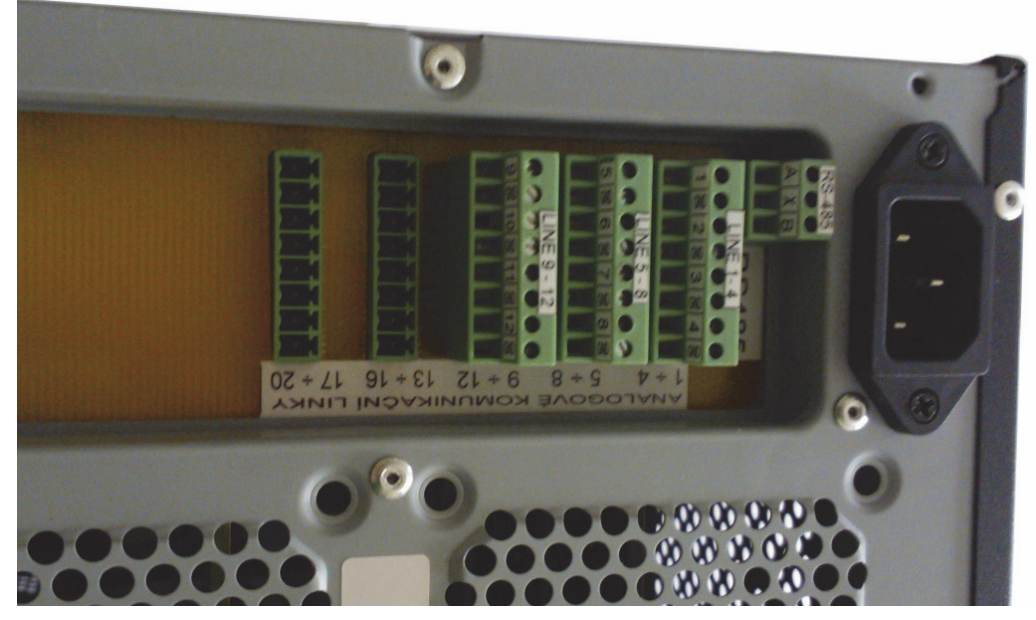

Zadní panel počítačové skříně

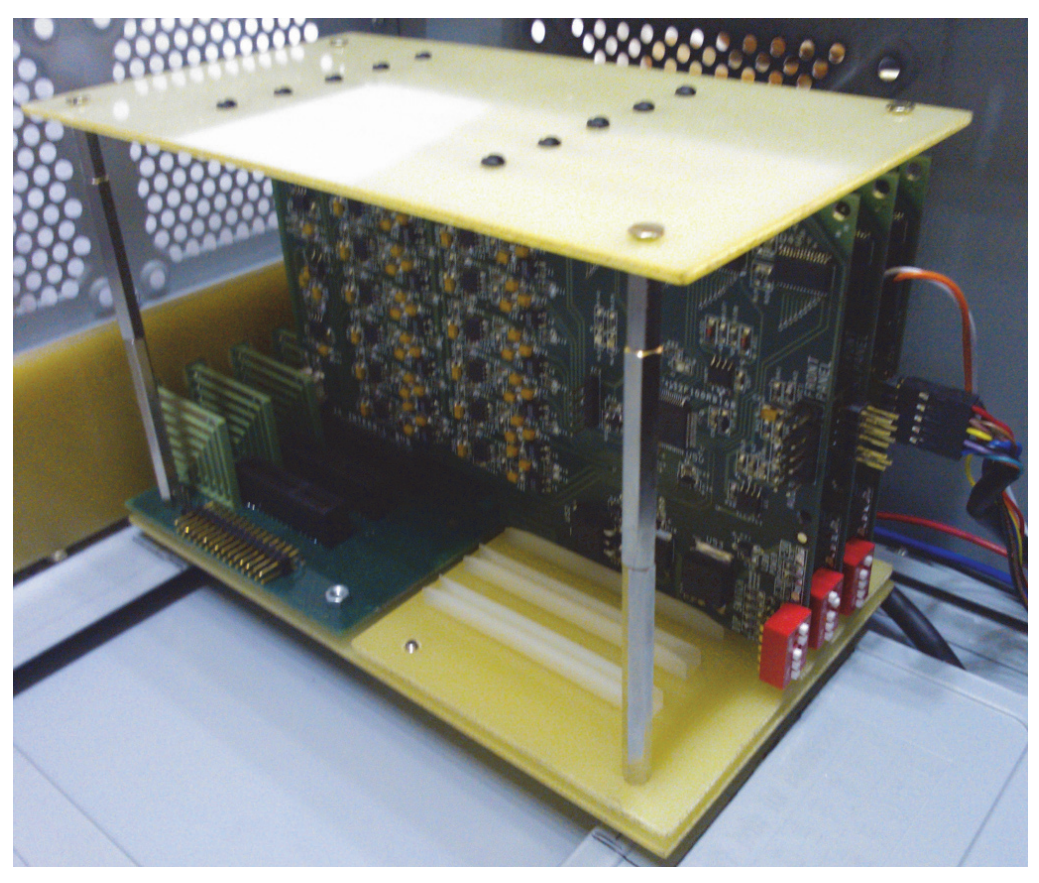

Umístění modulu v počítačové skříni

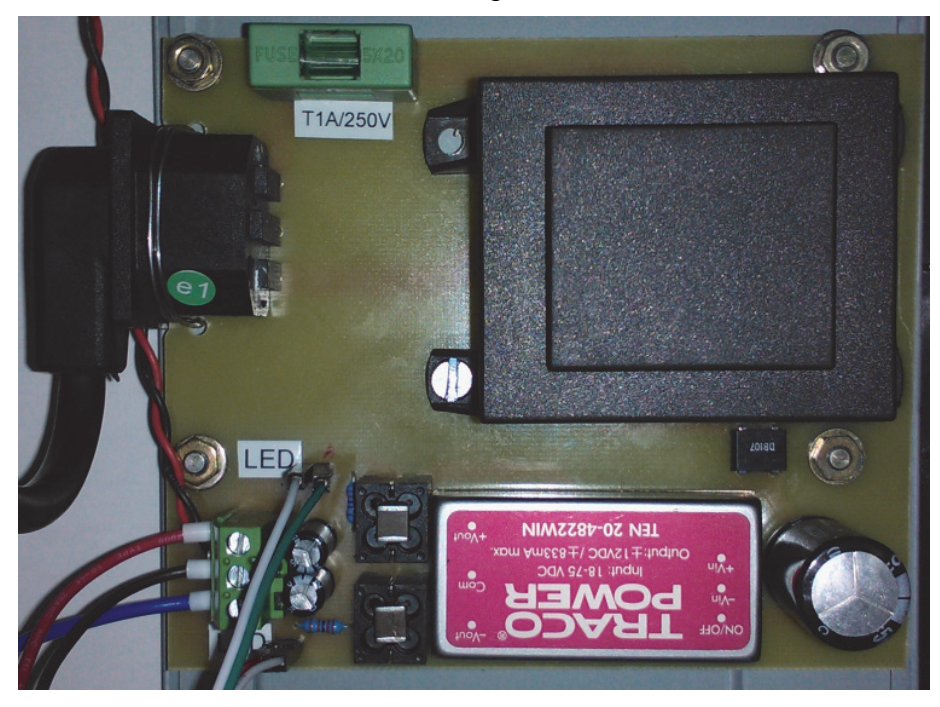

Navržený napájecí zdroj